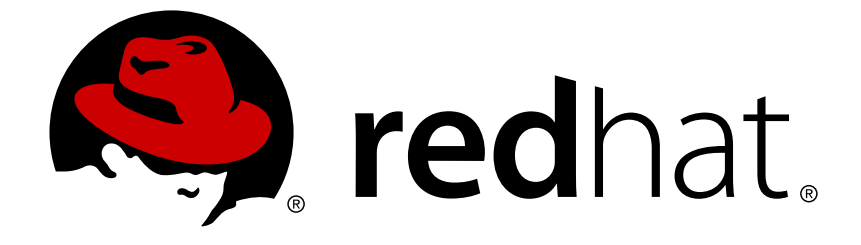

# **Red Hat Ceph Storage 2**

# **Installation Guide for Ubuntu**

Installing Red Hat Ceph Storage on Ubuntu

Installing Red Hat Ceph Storage on Ubuntu

## **Legal Notice**

Copyright © 2019 Red Hat, Inc.

The text of and illustrations in this document are licensed by Red Hat under a Creative Commons Attribution–Share Alike 3.0 Unported license ("CC-BY-SA"). An explanation of CC-BY-SA is available at

http://creativecommons.org/licenses/by-sa/3.0/

. In accordance with CC-BY-SA, if you distribute this document or an adaptation of it, you must provide the URL for the original version.

Red Hat, as the licensor of this document, waives the right to enforce, and agrees not to assert, Section 4d of CC-BY-SA to the fullest extent permitted by applicable law.

Red Hat, Red Hat Enterprise Linux, the Shadowman logo, JBoss, OpenShift, Fedora, the Infinity logo, and RHCE are trademarks of Red Hat, Inc., registered in the United States and other countries.

Linux ® is the registered trademark of Linus Torvalds in the United States and other countries.

Java ® is a registered trademark of Oracle and/or its affiliates.

XFS ® is a trademark of Silicon Graphics International Corp. or its subsidiaries in the United States and/or other countries.

MySQL ® is a registered trademark of MySQL AB in the United States, the European Union and other countries.

Node.js ® is an official trademark of Joyent. Red Hat Software Collections is not formally related to or endorsed by the official Joyent Node.js open source or commercial project.

The OpenStack ® Word Mark and OpenStack logo are either registered trademarks/service marks or trademarks/service marks of the OpenStack Foundation, in the United States and other countries and are used with the OpenStack Foundation's permission. We are not affiliated with, endorsed or sponsored by the OpenStack Foundation, or the OpenStack community.

All other trademarks are the property of their respective owners.

## **Abstract**

This document provides instructions on installing Red Hat Ceph Storage on Ubuntu 16.04 running on AMD64 and Intel 64 architectures.

## **Table of Contents**

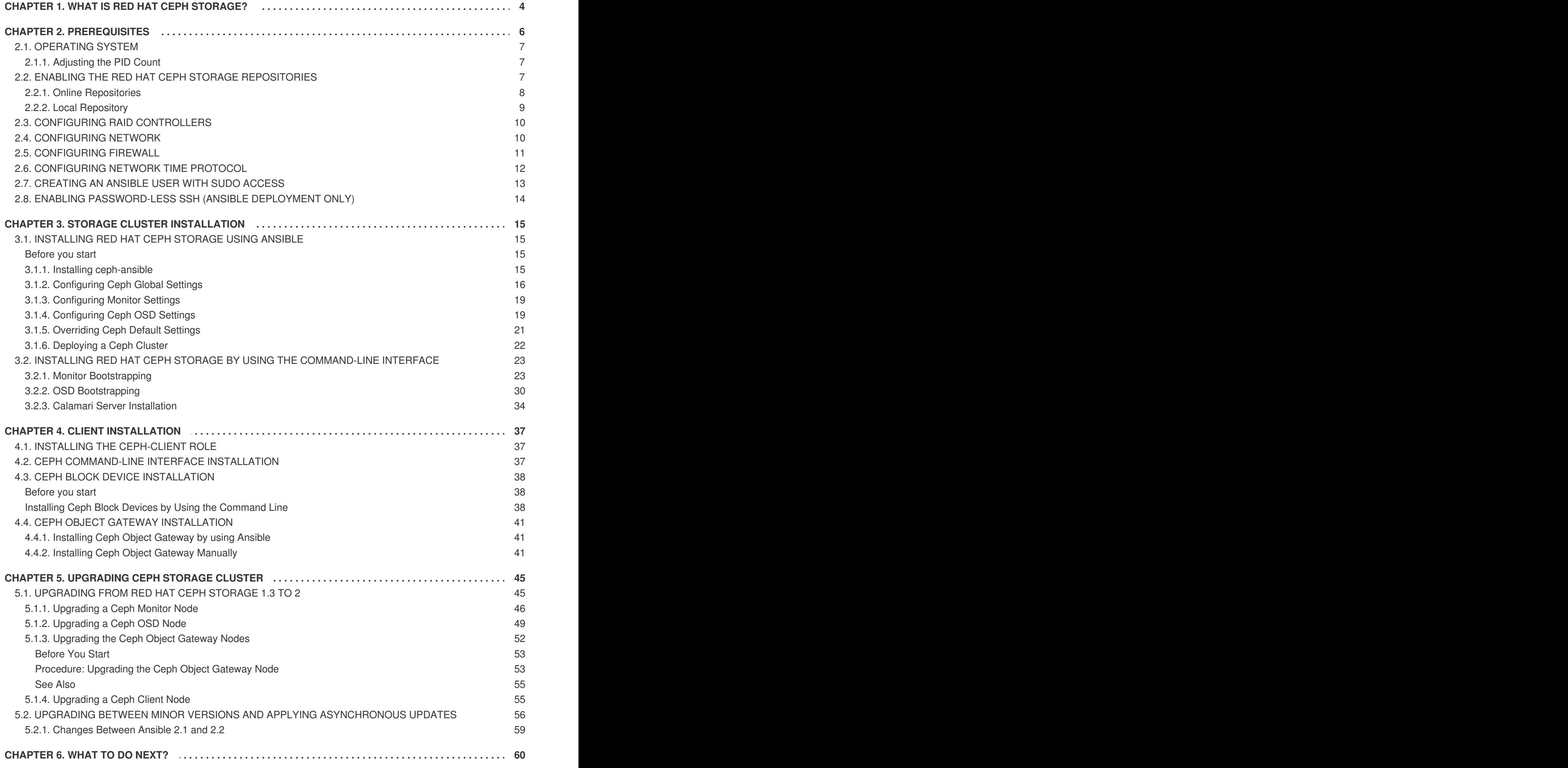

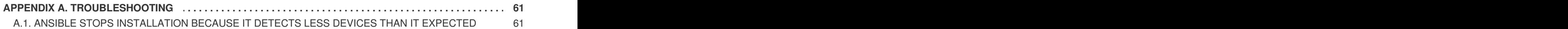

## **CHAPTER 1. WHAT IS RED HAT CEPH STORAGE?**

<span id="page-7-0"></span>Red Hat Ceph Storage is a scalable, open, software-defined storage platform that combines the most stable version of the Ceph storage system with a Ceph management platform, deployment utilities, and support services.

Red Hat Ceph Storage is designed for cloud infrastructure and web-scale object storage. Red Hat Ceph Storage clusters consist of the following types of nodes:

#### **Red Hat Storage Ansible Administration node**

This type of node acts as the traditional Ceph Administration node did for previous versions of Red Hat Ceph Storage. This type of node provides the following functions:

- Centralized storage cluster management
	- Ansible [administration](#page-18-4)
	- Ceph Client [Command](#page-40-3) line interface
- The Ceph configuration files and keys
- Optionally, local repositories for installing Ceph on nodes that cannot access the Internet for security reasons

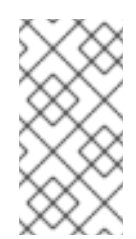

#### **NOTE**

In Red Hat Ceph Storage 1.3.x, the Ceph Administration node hosted the Calamari monitoring and administration server, and the **ceph-deploy** utility, which has been deprecated in Red Hat Ceph Storage 2. Use Ceph command-line utility or the Ansible automation application utility instead to install a Red Hat Ceph Storage cluster.

#### **Monitor nodes**

Each monitor node runs the monitor daemon (**ceph-mon**), which maintains a master copy of the cluster map. The cluster map includes the cluster topology. A client connecting to the Ceph cluster retrieves the current copy of the cluster map from the monitor which enables the client to read from and write data to the cluster.

Ceph can run with one monitor; however, to ensure high availability in a production cluster, Red Hat recommends to deploy at least three monitor nodes.

#### **OSD nodes**

Each Object Storage Device (OSD) node runs the Ceph OSD daemon (**ceph-osd**), which interacts with logical disks attached to the node. Ceph stores data on these OSD nodes.

Ceph can run with very few OSD nodes, which the default is three, but production clusters realize better performance beginning at modest scales, for example 50 OSDs in a storage cluster. Ideally, a Ceph cluster has multiple OSD nodes, allowing isolated failure domains by creating the CRUSH map.

#### **MDS nodes**

Each Metadata Server (MDS) node runs the MDS daemon (**ceph-mds**), which manages metadata related to files stored on the Ceph File System (CephFS). The MDS daemon also coordinates access to the shared cluster.

MDS and CephFS are Technology Preview features and as such they are not fully supported yet. For information on MDS installation and [configuration,](https://access.redhat.com/documentation/en/red-hat-ceph-storage/2/single/ceph-file-system-guide-technology-preview) see the Ceph File System Guide (Technology Preview).

#### **Object Gateway node**

Ceph Object Gateway node runs the Ceph RADOS Gateway daemon (**ceph-radosgw**), and is an object storage interface built on top of **librados** to provide applications with a RESTful gateway to Ceph Storage Clusters. The Ceph RADOS Gateway supports two interfaces:

#### **S3**

Provides object storage functionality with an interface that is compatible with a large subset of the Amazon S3 RESTful API.

#### **Swift**

Provides object storage functionality with an interface that is compatible with a large subset of the OpenStack Swift API.

For details on the Ceph architecture, see the [Architecture](https://access.redhat.com/documentation/en/red-hat-ceph-storage/2/single/architecture-guide) Guide.

For minimum recommended hardware, see the [Hardware](https://access.redhat.com/documentation/en/red-hat-ceph-storage/2/single/red-hat-ceph-storage-hardware-guide) Guide.

## **CHAPTER 2. PREREQUISITES**

### <span id="page-9-2"></span><span id="page-9-0"></span>**Figure 2.1. Prerequisite Workflow**

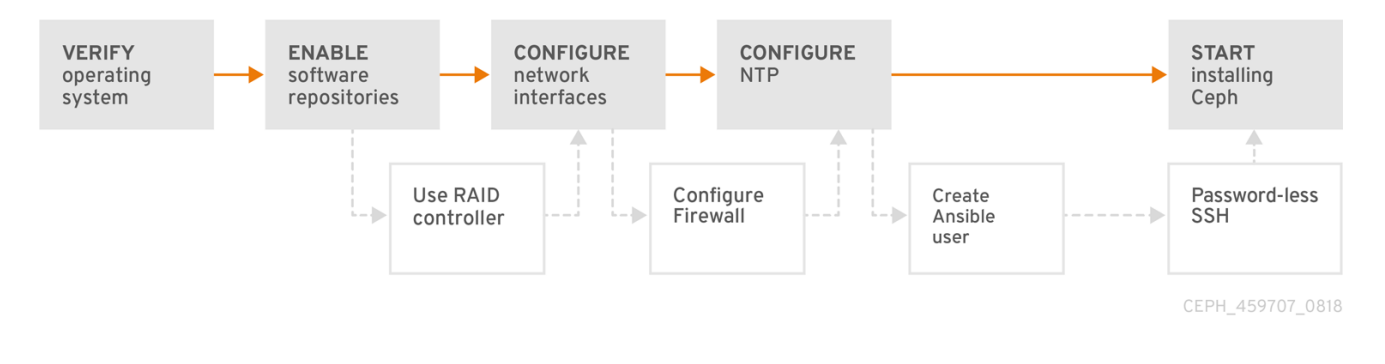

Before installing Red Hat Ceph Storage, review the following prerequisites first and prepare each Ceph Monitor, OSD, and client nodes accordingly.

#### <span id="page-9-1"></span>**Table 2.1. Prerequisites Checks**

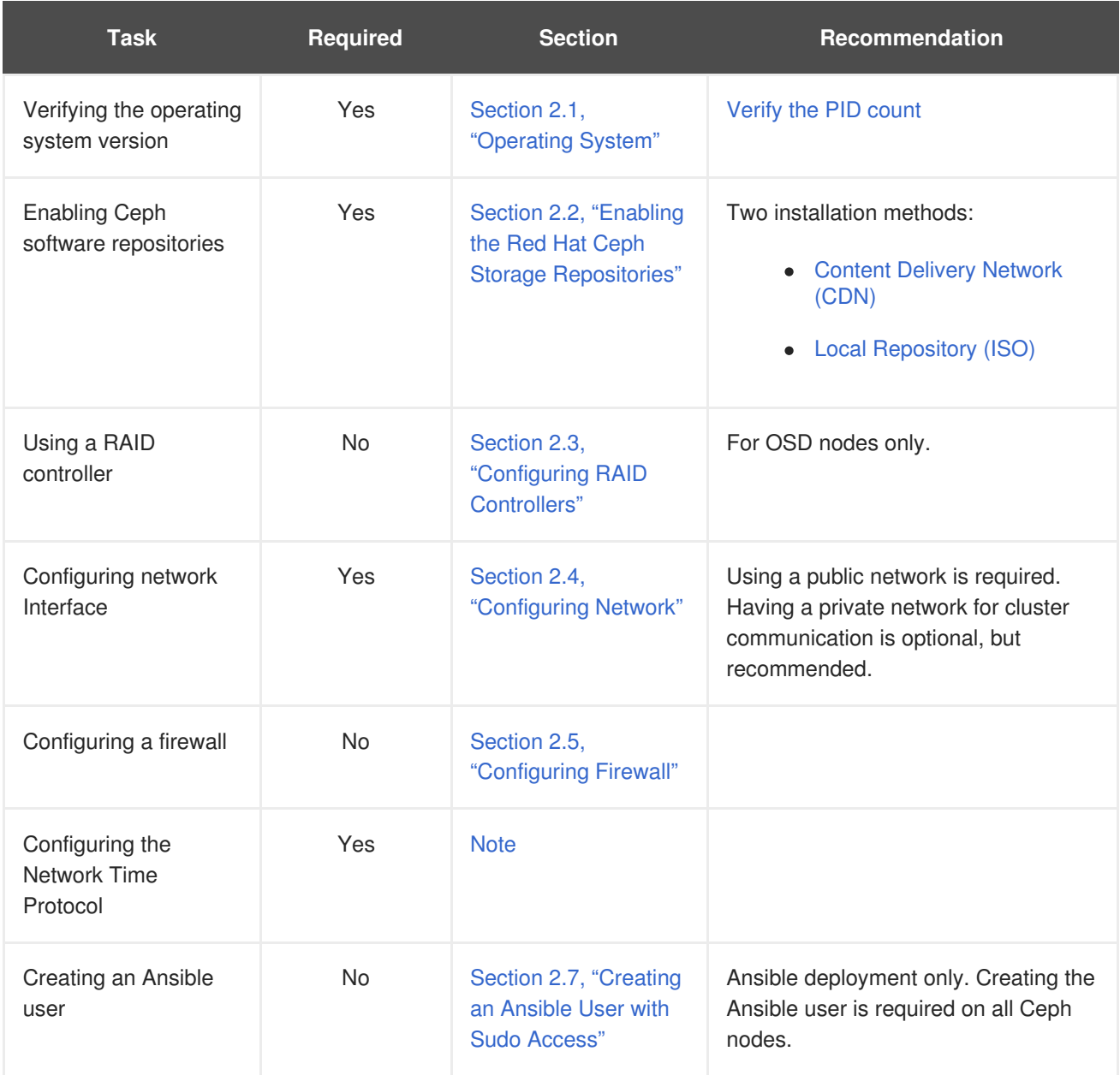

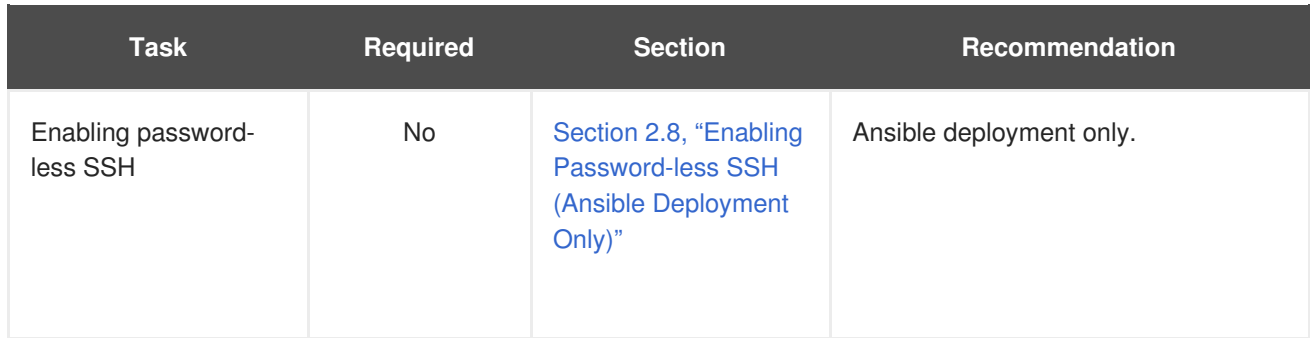

## <span id="page-10-0"></span>**2.1. OPERATING SYSTEM**

<span id="page-10-3"></span>Red Hat Ceph Storage 2 and later requires Ubuntu 16.04 with a homogeneous version running on AMD64 and Intel 64 architectures for all Ceph nodes.

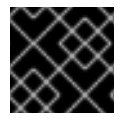

## **IMPORTANT**

Red Hat does not support clusters with heterogeneous operating systems and versions.

*Return to [prerequisite](#page-9-1) checklist*

## <span id="page-10-1"></span>**2.1.1. Adjusting the PID Count**

<span id="page-10-4"></span>Hosts with high numbers of OSDs, that being more than 12, may spawn a lot of threads, especially during recovery and re-balancing events. The kernel defaults to a relatively small maximum number of threads, typically **32768**.

1. Check the current **pid\_max** settings:

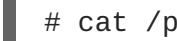

# cat /proc/sys/kernel/pid\_max

2. As **root**, consider setting **kernel.pid\_max** to a higher number of threads. The theoretical maximum is 4,194,303 threads. For example, add the following to the **/etc/sysctl.conf** file to set it to the maximum value:

 $k$ ernel.pid max = 4194303

3. As **root**, to load the changes without a rebooting:

# sysctl -p

4. As **root**, verify the changes:

# sysctl -a | grep kernel.pid\_max

## <span id="page-10-2"></span>**2.2. ENABLING THE RED HAT CEPH STORAGE REPOSITORIES**

<span id="page-10-5"></span>Before you can install Red Hat Ceph Storage, you must choose an installation method. Red Hat Ceph Storage supports two installation methods:

• Online Repositories

For Ceph Storage clusters with Ceph nodes that can connect directly to the Internet, you can use online repositories from the <https://rhcs.download.redhat.com/ubuntu> site. You will need your **Customer Name** and **Customer Password** received from <https://rhcs.download.redhat.com> to be able to use the repositories.

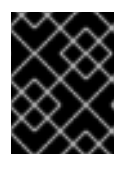

### **IMPORTANT**

Contact your account manager to obtain credentials for <https://rhcs.download.redhat.com>.

#### **•** Local [Repository](#page-13-2)

For Ceph Storage clusters where security measures preclude nodes from accessing the Internet, install Red Hat Ceph Storage 2 from a single software build delivered as an ISO image, which will allow you to install local repositories.

### <span id="page-11-0"></span>**2.2.1. Online Repositories**

#### **Online Installations for…**

#### **Ansible Administration Node**

As **root**, enable the Red Hat Ceph Storage 2 Tools repository:

```
$ sudo bash -c 'umask 0077; echo deb
https://customername:customerpasswd@rhcs.download.redhat.com/2-
updates/Tools $(lsb_release -sc) main | tee
/etc/apt/sources.list.d/Tools.list'
$ sudo bash -c 'wget -O -
https://www.redhat.com/security/fd431d51.txt | apt-key add -'
$ sudo apt-get update
```
#### <span id="page-11-1"></span>**Monitor Nodes**

As **root**, enable the Red Hat Ceph Storage 2 Monitor repository:

```
$ sudo bash -c 'umask 0077; echo deb
https://customername:customerpasswd@rhcs.download.redhat.com/2-
updates/MON $(lsb_release -sc) main | tee
/etc/apt/sources.list.d/MON.list'
$ sudo bash -c 'wget -O -
https://www.redhat.com/security/fd431d51.txt | apt-key add -'
$ sudo apt-get update
```
#### <span id="page-11-2"></span>**OSD Nodes**

As **root**, enable the Red Hat Ceph Storage 2 OSD repository:

```
$ sudo bash -c 'umask 0077; echo deb
https://customername:customerpasswd@rhcs.download.redhat.com/2-
updates/OSD $(lsb_release -sc) main | tee
/etc/apt/sources.list.d/OSD.list'
$ sudo bash -c 'wget -O -
https://www.redhat.com/security/fd431d51.txt | apt-key add -'
$ sudo apt-get update
```
#### <span id="page-12-1"></span>**Ceph Object Gateway and Client Nodes** As **root**, enable the Red Hat Ceph Storage 2 Tools repository:

```
$ sudo bash -c 'umask 0077; echo deb
https://customername:customerpasswd@rhcs.download.redhat.com/2-
updates/Tools $(lsb_release -sc) main | tee
/etc/apt/sources.list.d/Tools.list'
$ sudo bash -c 'wget -O -
https://www.redhat.com/security/fd431d51.txt | apt-key add -'
$ sudo apt-get update
```
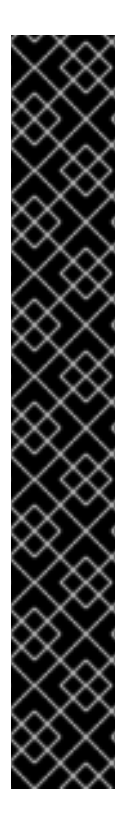

## **IMPORTANT**

If you install Red Hat Ceph Storage manually, create an APT preferences file on all nodes. The file ensures that the **apt-get** utility uses Red Hat Ceph Storage packages from the Red Hat repositories and not from the Ubuntu Xenial repositories that can include a newer version of the **ceph** package. Using the **ceph** packages from the Ubuntu Xenial repository causes the installation to fail with the **unmet dependencies** error.

To create an APT preferences file on all nodes.

1. Create a new file in the **/etc/apt/preferences.d/** directory named **rhcs2**:

\$ sudo touch /etc/apt/preferences.d/rhcs2

2. Add the following content to the file:

Explanation: Prefer Red Hat packages Package: \* Pin: release o=/Red Hat/ Pin-Priority: 999

*Return to [prerequisite](#page-9-1) checklist*

## <span id="page-12-0"></span>**2.2.2. Local Repository**

#### **ISO Installations**

- **Download the Red Hat Ceph Storage ISO**
	- 1. Visit the Red Hat Ceph [Storage](https://access.redhat.com/articles/1554343) for Ubuntu page on the Customer Portal to obtain the Red Hat Ceph Storage installation ISO image files.
	- 2. Copy the ISO image to the node.
	- 3. As **root**, mount the copied ISO image to the **/mnt/rhcs2/** directory:

```
$ sudo mkdir -p /mnt/rhcs2
$ sudo mount -o loop /<path_to_iso>/rhceph-2.0-ubuntu-x86_64.iso
/mnt/rhcs2
```
<span id="page-13-2"></span>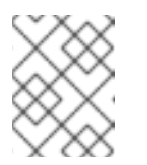

## **NOTE**

For ISO installations using Ansible to install Red Hat Ceph Storage 2, mounting the ISO and creating a local repository is not required.

#### **Create a Local Repository**

- 1. Copy the ISO image to the node.
- 2. As **root**, mount the copied ISO image:

```
$ sudo mkdir -p /mnt/<new_directory>
$ sudo mount -o loop /<path_to_iso_file> /mnt/<new_directory>
```
3. As **root**, add the ISO image as a software source:

```
$ sudo apt-get install software-properties-common
$ sudo add-apt-repository "deb file:/mnt/<new_directory>
$(lsb_release -sc) main"
```
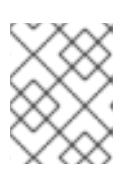

#### **NOTE**

If you are completely disconnected from the Internet, then you must use ISO images to receive any updates.

*Return to [prerequisite](#page-9-1) checklist*

## <span id="page-13-0"></span>**2.3. CONFIGURING RAID CONTROLLERS**

<span id="page-13-3"></span>If a RAID controller with 1-2 GB of cache is installed on a host, enabling write-back caches might result in increased small I/O write throughput. To prevent this problem, the cache must be non-volatile.

Modern RAID controllers usually have super capacitors that provide enough power to drain volatile memory to non-volatile NAND memory during a power loss event. It is important to understand how a particular controller and firmware behave after power is restored.

Some RAID controllers require manual intervention. Hard drives typically advertise to the operating system whether their disk caches should be enabled or disabled by default. However, certain RAID controllers or some firmware do not provide such information, so verify that disk level caches are disabled to avoid file system corruption.

Create a single RAID 0 volume with write-back for each OSD data drive with write-back cache enabled.

If Serial Attached SCSI (SAS) or SATA connected Solid-state Drive (SSD) disks are also present on the controller, investigate whether your controller and firmware support **passthrough** mode. **Passthrough** mode helps avoid caching logic, and generally results in much lower latency for fast media.

*Return to [prerequisite](#page-9-1) checklist*

## <span id="page-13-1"></span>**2.4. CONFIGURING NETWORK**

<span id="page-14-1"></span>All Ceph clusters require a public network. You must have a network interface card configured to a public network where Ceph clients can reach Ceph monitors and Ceph OSD nodes.

You might have a network interface card for a cluster network so that Ceph can conduct heart-beating, peering, replication, and recovery on a network separate from the public network.

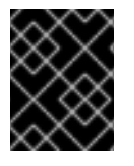

#### **IMPORTANT**

Red Hat does not recommend using a single network interface card for both a public and private network.

For additional information on network configuration see the Network [Configuration](https://access.redhat.com/documentation/en/red-hat-ceph-storage/2/single/configuration-guide#network_configuration_reference) Reference chapter in the [Configuration](https://access.redhat.com/documentation/en/red-hat-ceph-storage/2/single/configuration-guide) Guide for Red Hat Ceph Storage 2.

*Return to [prerequisite](#page-9-1) checklist*

## <span id="page-14-0"></span>**2.5. CONFIGURING FIREWALL**

<span id="page-14-2"></span>Red Hat Ceph Storage 2 uses the **iptables** service, which you must configure to suit your environment.

Monitor nodes use port **6789** for communication within the Ceph cluster. The monitor where the **calamari-lite** is running uses port **8002** for access to the Calamari REST-based API.

On each Ceph OSD node, the OSD daemon uses several ports in the range **6800-7300**:

- One for communicating with clients and monitors over the public network
- One for sending data to other OSDs over a cluster network, if available; otherwise, over the public network
- One for exchanging heartbeat packets over a cluster network, if available; otherwise, over the public network

Ceph object gateway nodes use port **7480** by default. However, you can change the default port, for example to port **80**. To use the SSL/TLS service, open port **443**.

For more information about public and cluster network, see [Network.](#page-14-1)

#### **Configuring Access**

1. As **root**, on all Ceph Monitor nodes, open port **6789** on the public network:

```
$ sudo iptables -I INPUT 1 -i <iface> -p tcp -s <IP-
address>/<prefix> --dport 6789 -j ACCEPT
```
2. If **calamari-lite** is running on the Ceph Monitor node, as **root**, open port **8002** on the public network:

\$ sudo iptables -I INPUT 1 -i <iface> -p tcp -s <IPaddress>/<prefix> --dport 8002 -j ACCEPT

3. As **root**, on all OSD nodes, open ports **6800-7300**:

\$ sudo iptables -I INPUT 1 -i <iface> -m multiport -p tcp -s <IPaddress>/<prefix> --dports 6800:7300 -j ACCEPT

Where **<ip-address>** is the network address of the OSD nodes.

- 4. As **root**, on all object gateway nodes, open the relevant port or ports on the public network.
	- a. To open the default port **7480**:

```
$ sudo iptables -I INPUT 1 -i <iface> -p tcp -s <IP-
address>/<prefix> --dport 7480 -j ACCEPT
```
b. Optionally, as **root**, if you changed the default Ceph object gateway port, for example to port **80**, open this port:

\$ sudo iptables -I INPUT 1 -i <iface> -p tcp -s <IPaddress>/<prefix> --dport 80 -j ACCEPT

c. Optionally, as **root**, to use SSL/TLS, open port **443**:

```
$ sudo iptables -I INPUT 1 -i <iface> -p tcp -s <IP-
address>/<prefix> --dport 443 -j ACCEPT
```
- 5. As **root**, make the changes persistent on each node:
	- a. Install the **iptables-persistent** package:

\$ sudo apt-get install iptables-persistent

b. In the terminal UI that appears, select **yes** to save current **IPv4 iptables** rules to the **/etc/iptables/rules.v4** file and current **IPv6 iptables** rules to the **/etc/iptables/rules.v6** file.

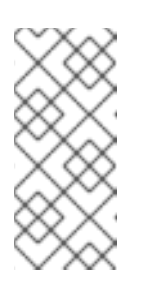

#### **NOTE**

If you add a new **iptables** rule after installing **iptables-persistent**, add the new rule to the **rules** file:

\$ sudo iptables-save > /etc/iptables/rules.v4

*Return to [prerequisite](#page-9-1) checklist*

## <span id="page-15-0"></span>**2.6. CONFIGURING NETWORK TIME PROTOCOL**

<span id="page-15-1"></span>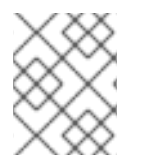

#### **NOTE**

If using Ansible to deploy a Red Hat Ceph Storage cluster, then the installation, configuration, and enabling NTP is done automatically during the deployment.

You must configure the Network Time Protocol (NTP) on all Ceph Monitor and OSD nodes. Ensure that Ceph nodes are NTP peers. NTP helps preempt issues that arise from clock drift.

1. As **root**, install the **ntp** package:

\$ sudo apt-get install ntp

2. As **root**, start the NTP service and ensure it is running:

\$ sudo service ntp start \$ sudo service ntp status

3. Ensure that NTP is synchronizing Ceph monitor node clocks properly:

\$ ntpq -p

*Return to [prerequisite](#page-9-1) checklist*

## <span id="page-16-0"></span>**2.7. CREATING AN ANSIBLE USER WITH SUDO ACCESS**

<span id="page-16-1"></span>Ansible must login to Ceph nodes as a user that has passwordless **root** privileges, because Ansible needs to install software and configuration files without prompting for passwords.

Red Hat recommends creating an Ansible user on all Ceph nodes in the cluster.

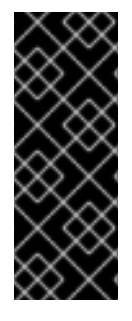

### **IMPORTANT**

Do not use **ceph** as the user name. The **ceph** user name is reserved for the Ceph daemons.

A uniform user name across the cluster can improve ease of use, but avoid using obvious user names, because intruders typically use them to for brute force attacks. For example, **root**, **admin**, or **<productname>** are not advised.

The following procedure, substituting **<username>** for the user name you define, describes how to create an Ansible user with passwordless **root** privileges on a Ceph node.

1. Use the **ssh** command to log in to a Ceph node:

\$ ssh <user\_name>@<hostname>

Replace **<hostname>** with the host name of the Ceph node.

2. Create a new Ansible user and set a new password for this user:

\$sudo adduser <username>

3. Ensure that the user you added has the **root** privileges:

```
$ sudo cat << EOF >/etc/sudoers.d/<username>
<username> ALL = (root) NOPASSWD:ALL
EOF
```
4. Ensure the correct file permissions:

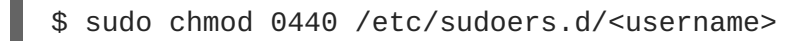

*Return to [prerequisite](#page-9-1) checklist*

## <span id="page-17-0"></span>**2.8. ENABLING PASSWORD-LESS SSH (ANSIBLE DEPLOYMENT ONLY)**

<span id="page-17-1"></span>Since Ansible will not prompt for a password, you must generate SSH keys on the administration node and distribute the public key to each Ceph node.

1. Generate the SSH keys, but do not use **sudo** or the **root** user. Instead, use the Ansible user you created in [Creating](#page-16-1) an Ansible User with Sudo Access. Leave the passphrase empty:

```
$ ssh-keygen
Generating public/private key pair.
Enter file in which to save the key (/ceph-admin/.ssh/id_rsa):
Enter passphrase (empty for no passphrase):
Enter same passphrase again:
Your identification has been saved in /ceph-admin/.ssh/id_rsa.
Your public key has been saved in /ceph-admin/.ssh/id_rsa.pub.
```
2. Copy the key to each Ceph Node, replacing **<username>** with the user name you created in [Creating](#page-16-1) an Ansible User with Sudo Access and **<hostname>** with a host name of a Ceph node:

\$ ssh-copy-id <username>@<hostname>

3. Modify or create (using a utility such as vi) the **~/.ssh/config** file of the Ansible administration node so that Ansible can log in to Ceph nodes as the user you created without requiring you to specify the **-u <username>** option each time you execute the **ansible-playbook** command. Replace **<username>** with the name of the user you created and **<hostname>** with a host name of a Ceph node:

```
Host node1
   Hostname <hostname>
   User <username>
Host node2
   Hostname <hostname>
   User <username>
Host node3
   Hostname <hostname>
   User <username>
```
After editing the **~/.ssh/config** file on the Ansible administration node, ensure the permissions are correct:

\$ chmod 600 ~/.ssh/config

*Return to [prerequisite](#page-9-1) checklist*

## **CHAPTER 3. STORAGE CLUSTER INSTALLATION**

<span id="page-18-0"></span>Production Ceph storage clusters start with a minimum of three monitor hosts and three OSD nodes containing multiple OSDs.

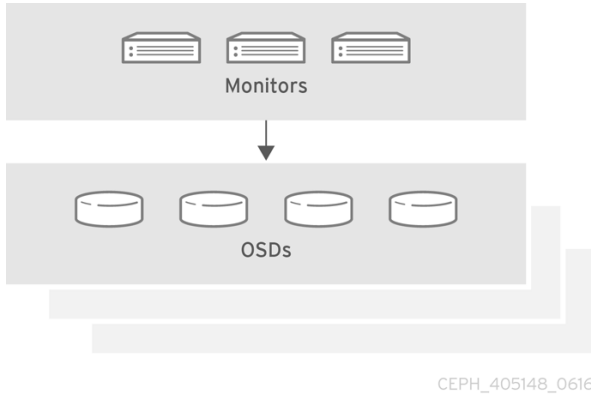

You can install a Red Hat Ceph Storage cluster by using:

- Ansible [automation](#page-18-4) application
- [Command-line](#page-26-2) interface

## <span id="page-18-1"></span>**3.1. INSTALLING RED HAT CEPH STORAGE USING ANSIBLE**

<span id="page-18-4"></span>Previously, Red Hat did not provide the ceph-ansible package for Ubuntu. In Red Hat Ceph Storage version 2 and later, you can use the Ansible automation application to deploy a Ceph cluster from an Ubuntu node. Execute the procedures in Figure 2.1, ["Prerequisite](#page-9-2) Workflow" first.

To add more Monitors or OSDs to an existing storage cluster, see the Red Hat Ceph Storage Administration Guide for details:

- Adding a [Monitor](https://access.redhat.com/documentation/en/red-hat-ceph-storage/2/single/administration-guide/#adding_a_monitor_with_ansible)
- [Adding](https://access.redhat.com/documentation/en/red-hat-ceph-storage/2/single/administration-guide/#adding_an_osd_with_ansible) an OSD

#### <span id="page-18-2"></span>**Before you start**

- Install Python on all nodes:
	- # apt install python

#### <span id="page-18-3"></span>**3.1.1. Installing ceph-ansible**

1. Install the **ceph-ansible** package:

\$ sudo apt-get install ceph-ansible

2. As **root**, add the Ceph hosts to the**/etc/ansible/hosts** file. Remember to comment out example hosts.

If the Ceph hosts have sequential naming, consider using a range:

a. Add Monitor nodes under the **[mons]** section:

```
[mons]
<monitor-host-name>
<monitor-host-name>
<monitor-host-name>
```
b. Add OSD nodes under the **[osds]** section:

```
[osds]
<osd-host-name[1:10]>
```
Optionally, use the **devices** parameter to specify devices that the OSD nodes will use. Use a comma-separated list to list multiple devices.

```
[osds]
<ceph-host-name> devices="[ '<device_1>', '<device_2>' ]"
```
For example:

```
[osds]
ceph-osd-01 devices="[ '/dev/sdb', '/dev/sdc' ]"
ceph-osd-02 devices="[ '/dev/sdb', '/dev/sdc', '/dev/sdd' ]"
```
When specifying no devices, then set the **osd\_auto\_discovery** option to **true** in the **osds.yml** file. See Section 3.1.4, ["Configuring](#page-22-2) Ceph OSD Settings" for more details.

Using the **devices** parameter is useful when OSDs use devices with different names or when one of the devices failed on one of the OSDs. See Section A.1, "Ansible Stops [Installation](#page-64-2) Because It Detects Less Devices Than It Expected" for more details.

3. As the Ansible user, ensure that Ansible can reach the Ceph hosts:

```
$ ansible all -m ping
```
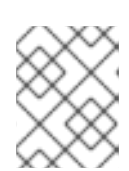

#### **NOTE**

See Section 2.7, ["Creating](#page-16-1) an Ansible User with Sudo Access" for more details on creating an Ansible user.

### <span id="page-19-0"></span>**3.1.2. Configuring Ceph Global Settings**

1. Create a directory under the home directory so Ansible can write the keys:

```
# cd \sim# mkdir ceph-ansible-keys
```
2. As **root**, create a symbolic link to the Ansible **group\_vars** directory in the **/etc/ansible/** directory:

# ln -s /usr/share/ceph-ansible/group\_vars /etc/ansible/group\_vars

3. As **root**, create an **all.yml** file from the **all.yml.sample** file and open it for editing:

```
# cd /etc/ansible/group_vars
# cp all.yml.sample all.yml
# vim all.yml
```
4. Uncomment the **fetch\_directory** setting under the **GENERAL** section. Then, point it to the directory you created in step 1:

fetch\_directory: ~/ceph-ansible-keys

5. Uncomment the **ceph\_repository\_type** setting and set it to either**cdn** or **iso**:

ceph\_repository\_type: cdn

- 6. Select the installation method. There are two approaches:
	- a. If Ceph hosts have connectivity to the Red Hat Content Delivery Network (CDN), uncomment and set the following:

ceph\_origin: repository ceph\_repository: rhcs ceph\_repository\_type: cdn ceph\_rhcs\_version: 2

b. If Ceph nodes cannot connect to the Red Hat Content Delivery Network (CDN), uncomment the **ceph\_repository\_type** setting and set it to **iso**. This approach is most frequently used in high security environments.

ceph\_repository\_type: iso

Then, uncomment the **ceph\_rhcs\_iso\_path** setting and specify the path to the ISO image:

ceph\_rhcs\_iso\_path: <path>

#### **Example**

ceph\_rhcs\_iso\_path: /path/to/ISO\_file.iso

7. For RCHS 2.5 and later versions, uncomment and set **ceph\_rhcs\_cdn\_debian\_repo** and **ceph\_rhcs\_cdn\_debian\_repo\_version** so that Ansible can automatically enable and access Ubuntu online repositories:

```
ceph_rhcs_cdn_debian_repo: <repo-path>
ceph_rhcs_cdn_debian_repo_version: <repo-version>
```
#### **Example**

```
ceph_rhcs_cdn_debian_repo: https://<login>:
<pwd>@rhcs.download.redhat.com
ceph_rhcs_cdn_debian_repo_version: /2-release/
```
<span id="page-21-0"></span>Where **<login>** is the RHN user login and **<pwd>** is the RHN user's password.

8. Set the **generate\_fsid** setting to **false**:

```
generate_fsid: false
```
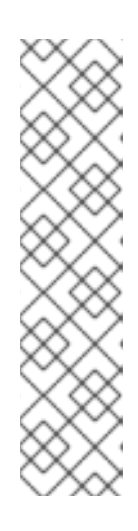

### **NOTE**

With **generate\_fsid** set to **false**, then you must specify a value for the File System Identifier (FSID) manually. For example, using the command-line utility, **uuidgen**, you can generate a Universally Unique Identifier (UUID). Once you generate a UUID, then uncomment the **fsid** setting and specify the generated UUID:

fsid: <generated\_uuid>

With **generate\_fsid** set to **true**, then the UUID will be automatically generated. This removes the need to specify the UUID in the **fsid** setting.

9. To enable authentication, uncomment the **cephx** setting under the Ceph Configuration section. Red Hat recommends running Ceph with authentication enabled:

cephx: true

10. Uncomment the **monitor\_interface** setting and specify the network interface:

monitor\_interface:

#### **Example**

monitor\_interface: eth0

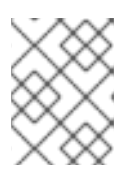

#### **NOTE**

The **monitor\_interface** setting will use the IPv4 address. To use an IPv6 address, use the **monitor\_address** setting instead.

11. If not using IPv6, then skip this step. Uncomment and set the **ip\_version** option:

```
ip_version: ipv6
```
12. Set journal size:

journal\_size: <size\_in\_MB>

If not filled, the default journal size will be 5 GB. See Journal [Settings](https://access.redhat.com/documentation/en/red-hat-ceph-storage/2/single/configuration-guide/#journal_settings) for additional details.

13. Set the public network. Optionally, set the cluster network, too:

public\_network: <public\_network> cluster\_network: <cluster\_network> See Section 2.4, ["Configuring](#page-14-1) Network" and Network [Configuration](https://access.redhat.com/documentation/en/red-hat-ceph-storage/2/single/configuration-guide/#network_configuration_reference) Reference for additional details.

14. If not using IPv6, then skip this step. Uncomment and set the **radosgw\_civetweb\_bind\_ip** option:

```
radosgw_civetweb_bind_ip: "[{{
ansible_default_ipv6.address }}]"
```
m.

### **IMPORTANT**

Currently, there is a rendering bug when displaying content within double curly brackets on the Customer Portal. The Customer Portal team is working diligently to resolve this issue.

The HTML escape codes being displayed in the above step represent the left (**{**) and right (**}**) curly brackets respectively. For example, written in long hand, the **radosgw\_civetweb\_bind\_ip** option would be the following:

radosgw\_civetweb\_bind\_ip: "[<left\_curly\_bracket> <left\_curly\_bracket> ansible\_default\_ipv6.address <right\_curly\_bracket><right\_curly\_bracket>]"

## <span id="page-22-0"></span>**3.1.3. Configuring Monitor Settings**

Ansible will create Ceph Monitors without any additional configuration steps. However, you may override default settings for authentication, and for use with OpenStack. By default, the Calamari API is disabled.

To configure monitors, perform the following:

1. Navigate to the **/etc/ansible/group\_vars/** directory:

# cd /etc/ansible/group\_vars/

2. As **root**, create an **mons.yml** file from **mons.yml.sample** file and open it for editing:

# cp mons.yml.sample mons.yml # vim mons.yml

3. To enable the Calamari API, uncomment the **calamari** setting and set it to **true**:

```
calamari: true
```
4. To configure other settings, uncomment them and set appropriate values.

## <span id="page-22-1"></span>**3.1.4. Configuring Ceph OSD Settings**

<span id="page-22-2"></span>To configure OSDs:

1. Navigate to the **/etc/ansible/group\_vars/** directory:

# cd /etc/ansible/group\_vars/

2. As **root**, create a new **osds.yml** file from the **osds.yml.sample** file and open it for editing:

```
# cp osds.yml.sample osds.yml
# vim osds.yml
```
- 3. [Uncomment](#page-23-0) and set settings that are relevant for your use case. See Table 3.1, "What settings are needed for my use case?" for details.
- 4. Once you are done editing the file, save your changes and close the file.

<span id="page-23-0"></span>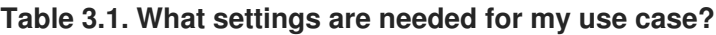

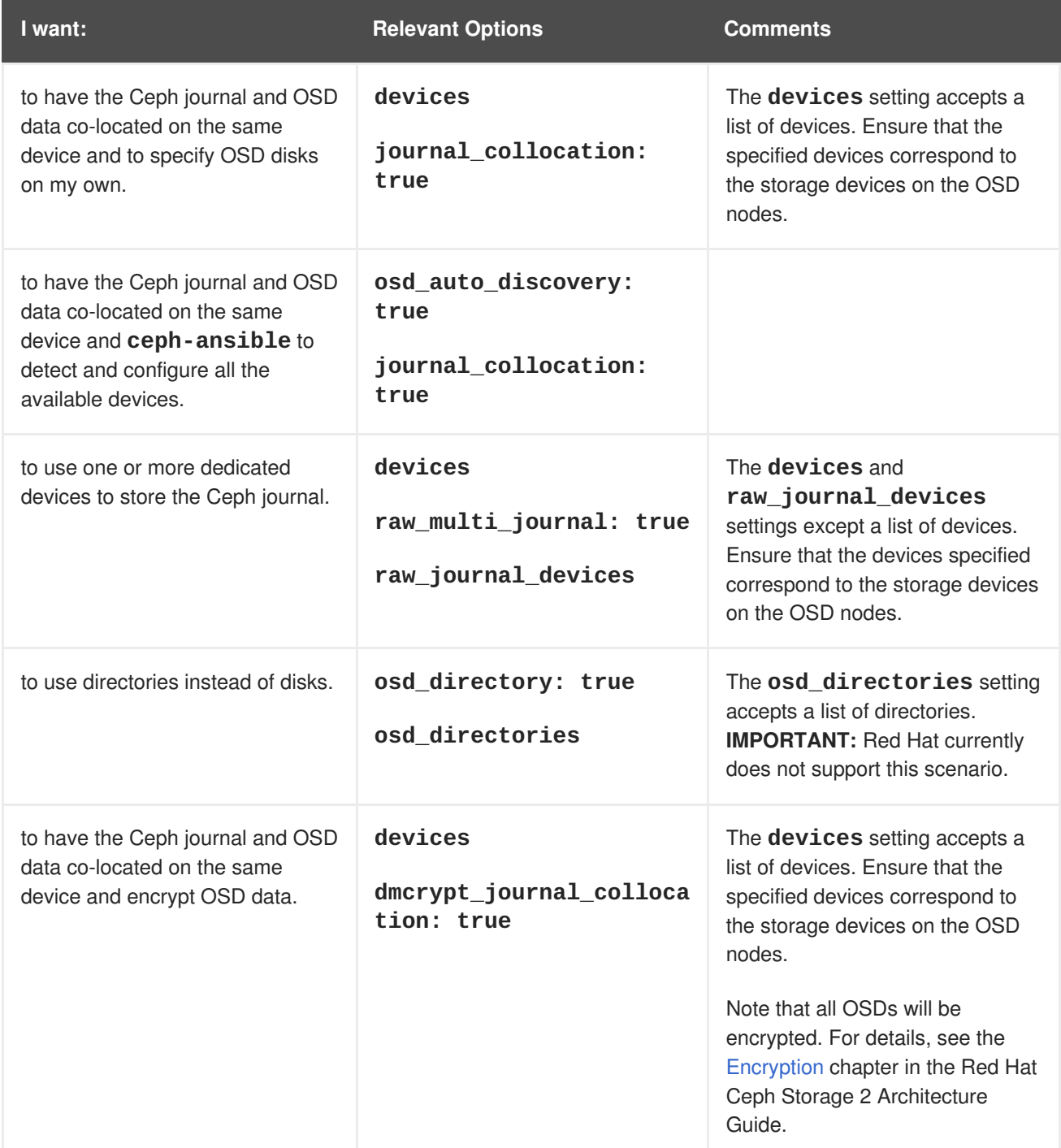

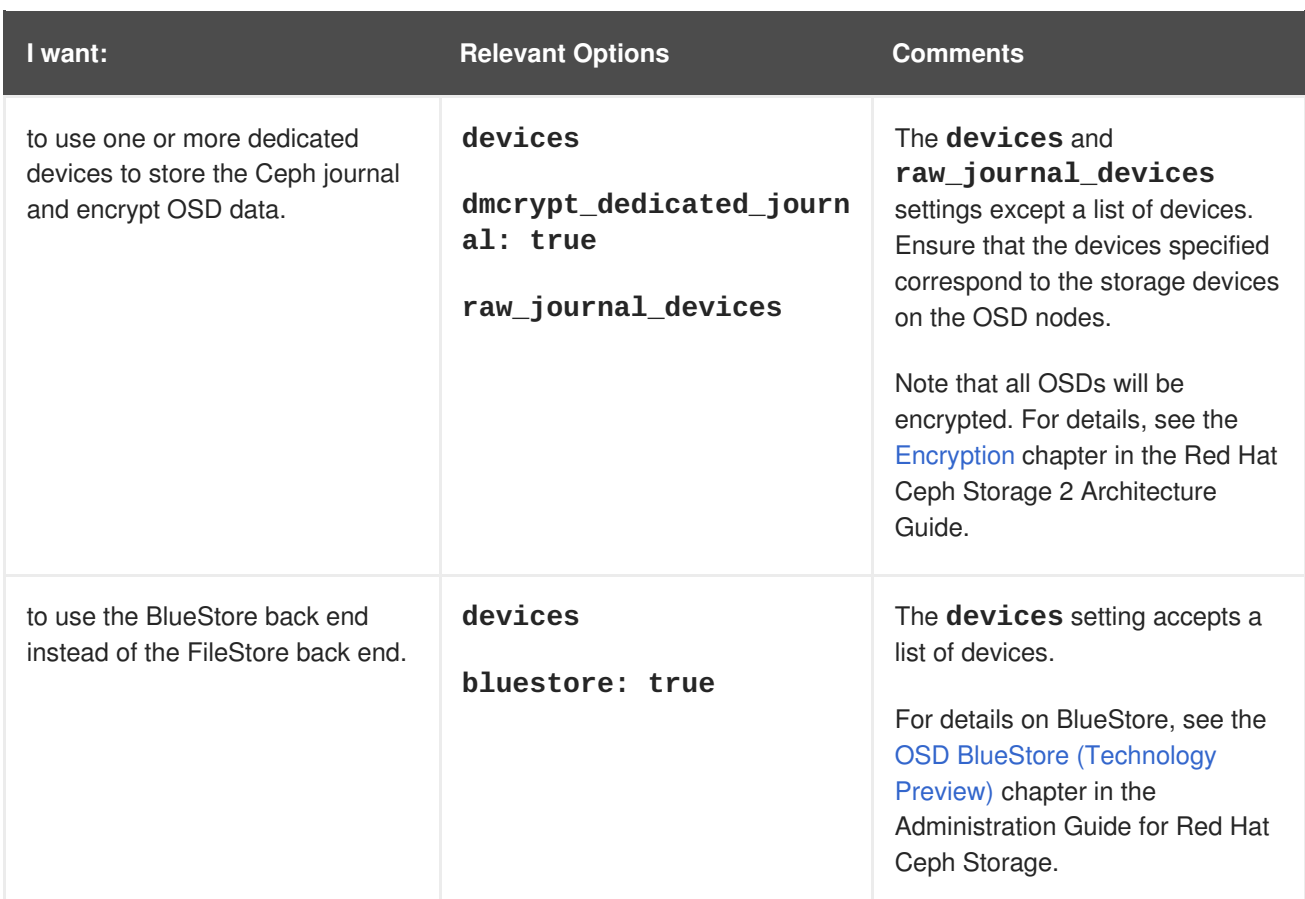

For additional settings, see the **osds.yml.sample** file located in **/usr/share/cephansible/group\_vars/**.

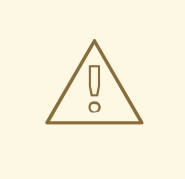

#### **WARNING**

Some OSD options will conflict with each other. Avoid enabling these sets of options together:

- **journal\_collocation** and **raw\_multi\_journal**
- **journal\_collocation** and **osd\_directory**
- **raw\_multi\_journal** and **osd\_directory**

In addition, specifying one of these options is required.

## <span id="page-24-0"></span>**3.1.5. Overriding Ceph Default Settings**

Unless otherwise specified in the Ansible configuration files, Ceph uses its default settings.

Because Ansible manages the Ceph configuration file, edit the **/etc/ansible/group\_vars/all.yml** file to change the Ceph configuration. Use the **ceph\_conf\_overrides** setting to override the default Ceph configuration.

Ansible supports the same sections as the Ceph configuration file; **[global]**, **[mon]**, **[osd]**, **[mds]**, **[rgw]**, and so on. You can also override particular instances, such as a particular Ceph Object Gateway instance. For example:

################### # CONFIG OVERRIDE # ###################

ceph\_conf\_overrides: client.rgw.rgw1: log\_file: /var/log/ceph/ceph-rgw-rgw1.log

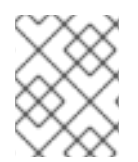

## **NOTE**

Ansible does not include braces when referring to a particular section of the Ceph configuration file. Sections and settings names are terminated with a colon.

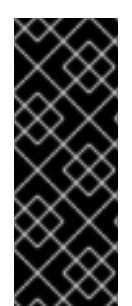

## **IMPORTANT**

Do not set the cluster network with the **cluster\_network** parameter in the **CONFIG OVERRIDE** section because this can cause two conflicting cluster networks being set in the Ceph configuration file.

To set the cluster network, use the **cluster\_network** parameter in the **CEPH CONFIGURATION** section. For details, see [Configuring](#page-21-0) Ceph Global Settings.

## <span id="page-25-0"></span>**3.1.6. Deploying a Ceph Cluster**

1. Navigate to the Ansible configuration directory:

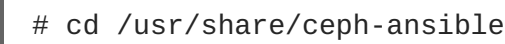

2. As **root**, create a **site.yml** file from the **site.yml.sample** file:

cp site.yml.sample site.yml

3. As the Ansible user, run the Ansible playbook from within the directory where the playbook exists:

ansible-playbook site.yml [-u <user\_name>]

Once the playbook runs, it creates a running Ceph cluster.

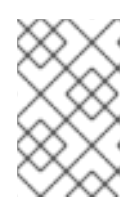

#### **NOTE**

During the deployment of a Red Hat Ceph Storage cluster with Ansible, the installation, configuration, and enabling NTP is done automatically on each node in the storage cluster.

4. As **root**, on the Ceph Monitor nodes, create a Calamari user:

**Syntax**

# calamari-ctl add user --password <password> --email <email address> <user name>

#### **Example**

```
# calamari-ctl add_user --password abc123 --email user1@example.com
user1
```
## <span id="page-26-0"></span>**3.2. INSTALLING RED HAT CEPH STORAGE BY USING THE COMMAND-LINE INTERFACE**

<span id="page-26-2"></span>All Ceph clusters require at least one monitor, and at least as many OSDs as copies of an object stored on the cluster. Red Hat recommends using three monitors for production environments and a minimum of three Object Storage Devices (OSD).

Bootstrapping the initial monitor is the first step in deploying a Ceph storage cluster. Ceph monitor deployment also sets important criteria for the entire cluster, such as:

- The number of replicas for pools
- The number of placement groups per OSD
- The heartbeat intervals
- Any authentication requirement

Most of these values are set by default, so it is useful to know about them when setting up the cluster for production.

Installing a Ceph storage cluster by using the command line interface involves these steps:

- Bootstrapping the initial [Monitor](#page-26-3) node
- Adding an Object Storage Device [\(OSD\)](#page-33-1) node

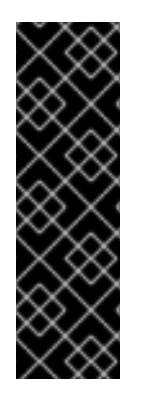

### **IMPORTANT**

Red Hat does not support or test upgrading manually deployed clusters. Currently, the only supported way to upgrade to a minor version of Red Hat Ceph Storage 2 is to use the Ansible automation application as described in [Important](#page-59-1). Therefore, Red Hat recommends to use Ansible to deploy a new cluster with Red Hat Ceph Storage 2. See Section 3.1, ["Installing](#page-18-4) Red Hat Ceph Storage using Ansible" for details.

You can use command-line utilities, such as **apt-get**, to upgrade manually deployed clusters, but Red Hat does not support or test this.

### <span id="page-26-1"></span>**3.2.1. Monitor Bootstrapping**

<span id="page-26-3"></span>Bootstrapping a Monitor and by extension a Ceph storage cluster, requires the following data:

#### **Unique Identifier**

The File System Identifier (**fsid**) is a unique identifier for the cluster. The **fsid** was originally used when the Ceph storage cluster was principally used for the Ceph file system. Ceph now supports

native interfaces, block devices, and object storage gateway interfaces too, so **fsid** is a bit of a misnomer.

#### **Cluster Name**

Ceph clusters have a cluster name, which is a simple string without spaces. The default cluster name is **ceph**, but you can specify a different cluster name. Overriding the default cluster name is especially useful when you work with multiple clusters.

When you run multiple clusters in a multi-site architecture, the cluster name for example, **us-west**, **us-east** identifies the cluster for the current command-line session.

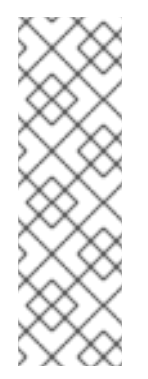

### **NOTE**

To identify the cluster name on the command-line interface, specify the Ceph configuration file with the cluster name, for example, **ceph.conf**, **us-west.conf**, **us-east.conf**, and so on.

#### **Example:**

# ceph --cluster us-west.conf ...

#### **Monitor Name**

Each Monitor instance within a cluster has a unique name. In common practice, the Ceph Monitor name is the node name. Red Hat recommend one Ceph Monitor per node, and no co-locating the Ceph OSD daemons with the Ceph Monitor daemon. To retrieve the short node name, use the **hostname -s** command.

#### **Monitor Map**

Bootstrapping the initial Monitor requires you to generate a Monitor map. The Monitor map requires:

- The File System Identifier (**fsid**)
- The cluster name, or the default cluster name of **ceph** is used
- At least one host name and its IP address.

#### **Monitor Keyring**

Monitors communicate with each other by using a secret key. You must generate a keyring with a Monitor secret key and provide it when bootstrapping the initial Monitor.

#### **Administrator Keyring**

To use the **ceph** command-line interface utilities, create the **client.admin** user and generate its keyring. Also, you must add the **client.admin** user to the Monitor keyring.

The foregoing requirements do not imply the creation of a Ceph configuration file. However, as a best practice, Red Hat recommends creating a Ceph configuration file and populating it with the **fsid**, the **mon initial members** and the **mon host** settings at a minimum.

You can get and set all of the Monitor settings at runtime as well. However, the Ceph configuration file might contain only those settings which overrides the default values. When you add settings to a Ceph configuration file, these settings override the default settings. Maintaining those settings in a Ceph configuration file makes it easier to maintain the cluster.

To bootstrap the initial Monitor, perform the following steps:

- 1. Enable the Red Hat Ceph Storage 2 Monitor [repository.](#page-11-1) For ISO-based [installations,](#page-13-2) see the ISO installation section.
- 2. On your initial Monitor node, install the **ceph-mon** package as **root**:

\$ sudo apt-get install ceph-mon

3. As **root**, create a Ceph configuration file in the **/etc/ceph/** directory. By default, Ceph uses **ceph.conf**, where **ceph** reflects the cluster name:

#### **Syntax**

# touch /etc/ceph/<cluster\_name>.conf

#### **Example**

```
# touch /etc/ceph/ceph.conf
```
4. As **root**, generate the unique identifier for your cluster and add the unique identifier to the **[global]** section of the Ceph configuration file:

#### **Syntax**

```
# echo "[global]" > /etc/ceph/<cluster_name>.conf
# echo "fsid = `uuidgen`" >> /etc/ceph/<cluster_name>.conf
```
#### **Example**

```
# echo "[global]" > /etc/ceph/ceph.conf
# echo "fsid = `uuidgen`" >> /etc/ceph/ceph.conf
```
5. View the current Ceph configuration file:

```
$ cat /etc/ceph/ceph.conf
[global]
fsid = a7f64266-0894-4f1e-a635-d0aeaca0e993
```
6. As **root**, add the initial Monitor to the Ceph configuration file:

#### **Syntax**

```
# echo "mon initial members = <monitor_host_name>[,
<monitor_host_name>]" >> /etc/ceph/<cluster_name>.conf
```
#### **Example**

# echo "mon initial members = node1" >> /etc/ceph/ceph.conf

7. As **root**, add the IP address of the initial Monitor to the Ceph configuration file:

**Syntax**

# echo "mon host = <ip-address>[,<ip-address>]" >> /etc/ceph/<cluster\_name>.conf

#### **Example**

```
# echo "mon host = 192.168.0.120" >> /etc/ceph/ceph.conf
```
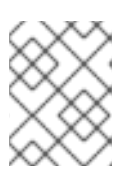

#### **NOTE**

To use IPv6 addresses, you must set the **ms bind ipv6** option to **true**. See the Red Hat Ceph Storage [Configuration](https://access.redhat.com/documentation/en/red-hat-ceph-storage/2/single/configuration-guide#bind-1) Guide for more details.

8. As **root**, create the keyring for the cluster and generate the Monitor secret key:

#### **Syntax**

```
# ceph-authtool --create-keyring /tmp/<cluster_name>.mon.keyring --
gen-key -n mon. --cap mon '<capabilites>'
```
#### **Example**

```
# ceph-authtool --create-keyring /tmp/ceph.mon.keyring --gen-key -n
mon. --cap mon 'allow *'
creating /tmp/ceph.mon.keyring
```
9. As **root**, generate an administrator keyring, generate a **<cluster\_name>.client.admin.keyring** user and add the user to the keyring:

#### **Syntax**

```
# ceph-authtool --create-keyring
/etc/ceph/<cluster_name>.client.admin.keyring --gen-key -n
client.admin --set-uid=0 --cap mon '<capabilites>' --cap osd
'<capabilites>' --cap mds '<capabilites>'
```
#### **Example**

```
# ceph-authtool --create-keyring /etc/ceph/ceph.client.admin.keyring
--gen-key -n client.admin --set-uid=0 --cap mon 'allow *' --cap osd
'allow *' --cap mds 'allow'
creating /etc/ceph/ceph.client.admin.keyring
```
10. As **root**, add the **<cluster\_name>.client.admin.keyring** key to the **<cluster\_name>.mon.keyring**:

#### **Syntax**

# ceph-authtool /tmp/<cluster\_name>.mon.keyring --import-keyring /etc/ceph/<cluster\_name>.client.admin.keyring

#### **Example**

```
# ceph-authtool /tmp/ceph.mon.keyring --import-keyring
/etc/ceph/ceph.client.admin.keyring
importing contents of /etc/ceph/ceph.client.admin.keyring into
/tmp/ceph.mon.keyring
```
11. Generate the Monitor map. Specify using the node name, IP address and the **fsid**, of the initial Monitor and save it as **/tmp/monmap**:

#### **Syntax**

```
$ monmaptool --create --add <monitor_host_name> <ip-address> --fsid
<uuid> /tmp/monmap
```
#### **Example**

```
$ monmaptool --create --add node1 192.168.0.120 --fsid a7f64266-
0894-4f1e-a635-d0aeaca0e993 /tmp/monmap
monmaptool: monmap file /tmp/monmap
monmaptool: set fsid to a7f64266-0894-4f1e-a635-d0aeaca0e993
monmaptool: writing epoch 0 to /tmp/monmap (1 monitors)
```
12. As **root** on the initial Monitor node, create a default data directory:

#### **Syntax**

# mkdir /var/lib/ceph/mon/<cluster\_name>-<monitor\_host\_name>

#### **Example**

# mkdir /var/lib/ceph/mon/ceph-node1

13. As **root**, populate the initial Monitor daemon with the Monitor map and keyring:

#### **Syntax**

```
# ceph-mon [--cluster <cluster_name>] --mkfs -i <monitor_host_name>
--monmap /tmp/monmap --keyring /tmp/<cluster_name>.mon.keyring
```
#### **Example**

```
# ceph-mon --mkfs -i node1 --monmap /tmp/monmap --keyring
/tmp/ceph.mon.keyring
ceph-mon: set fsid to a7f64266-0894-4f1e-a635-d0aeaca0e993
ceph-mon: created monfs at /var/lib/ceph/mon/ceph-node1 for
mon.node1
```
14. View the current Ceph configuration file:

```
# cat /etc/ceph/ceph.conf
[global]
fsid = a7f64266-0894-4f1e-a635-d0aeaca0e993
mon initial members = node1
```
mon\_host = 192.168.0.120

For more details on the various Ceph configuration settings, see the Red Hat Ceph Storage [Configuration](https://access.redhat.com/documentation/en/red-hat-ceph-storage/2/single/configuration-guide) Guide. The following example of a Ceph configuration file lists some of the most common configuration settings:

#### **Example**

```
[global]
fsid = <cluster-id>
mon initial members = <monitor_host_name>[, <monitor_host_name>]
mon host = \langleip-address>[, \langleip-address>]
public network = <network>[, <network>]
cluster network = <network>[, <network>]
auth cluster required = cephx
auth service required = cephx
auth client required = cephx
osd journal size = \langle n \ranglefilestore xattr use omap = true
osd pool default size = \langle n \rangle # Write an object n times.
osd pool default min size = <n> # Allow writing n copy in a degraded
state.
osd pool default pg num = <n>
osd pool default pgp num = <n>
osd crush chooseleaf type = <n>
```
15. As **root**, create the **done** file:

#### **Syntax**

# touch /var/lib/ceph/mon/<cluster\_name>-<monitor\_host\_name>/done

#### **Example**

# touch /var/lib/ceph/mon/ceph-node1/done

16. As **root**, update the owner and group permissions on the newly created directory and files:

#### **Syntax**

# chown -R <owner>:<group> <path\_to\_directory>

#### **Example**

```
# chown -R ceph:ceph /var/lib/ceph/mon
# chown -R ceph:ceph /var/log/ceph
# chown -R ceph:ceph /var/run/ceph
# chown ceph:ceph /etc/ceph/ceph.client.admin.keyring
# chown ceph:ceph /etc/ceph/ceph.conf
# chown ceph:ceph /etc/ceph/rbdmap
```
## **NOTE**

If the Ceph Monitor node is co-located with an OpenStack Controller node, then the Glance and Cinder keyring files must be owned by **glance** and **cinder** respectively. For example:

# ls -l /etc/ceph/ ... -rw-------. 1 glance glance 64 <date> ceph.client.glance.keyring -rw-------. 1 cinder cinder 64 <date> ceph.client.cinder.keyring ...

17. For storage clusters with custom names, as **root**, add the the following line:

#### **Syntax**

\$ sudo echo "CLUSTER=<custom\_cluster\_name>" >> /etc/default/ceph

#### **Example**

\$ sudo echo "CLUSTER=test123" >> /etc/default/ceph

18. As **root**, start and enable the **ceph-mon** process on the initial Monitor node:

#### **Syntax**

```
$ sudo systemctl enable ceph-mon.target
$ sudo systemctl enable ceph-mon@<monitor_host_name>
$ sudo systemctl start ceph-mon@<monitor_host_name>
```
#### **Example**

\$ sudo systemctl enable ceph-mon.target \$ sudo systemctl enable ceph-mon@node1 \$ sudo systemctl start ceph-mon@node1

19. Verify that Ceph created the default pools:

```
$ ceph osd lspools
0 rbd,
```
20. Verify that the Monitor is running. The status output will look similar to the following example. The Monitor is up and running, but the cluster health will be in a **HEALTH\_ERR** state. This error is indicating that placement groups are stuck and inactive. Once OSDs are added to the cluster and active, the placement group health errors will disappear.

### **Example**

```
$ ceph -s
cluster a7f64266-0894-4f1e-a635-d0aeaca0e993
```
health HEALTH\_ERR 192 pgs stuck inactive; 192 pgs stuck unclean; no osds monmap e1: 1 mons at {node1=192.168.0.120:6789/0}, election epoch 1, quorum 0 node1 osdmap e1: 0 osds: 0 up, 0 in pgmap v2: 192 pgs, 3 pools, 0 bytes data, 0 objects 0 kB used, 0 kB / 0 kB avail 192 creating

To add more Red Hat Ceph Storage Monitors to the storage cluster, see the Red Hat Ceph Storage [Administration](https://access.redhat.com/documentation/en/red-hat-ceph-storage/2/single/administration-guide#configuring_a_host) Guide

### <span id="page-33-0"></span>**3.2.2. OSD Bootstrapping**

<span id="page-33-1"></span>Once you have your initial monitor running, you can start adding the Object Storage Devices (OSDs). Your cluster cannot reach an **active + clean** state until you have enough OSDs to handle the number of copies of an object.

The default number of copies for an object is three. You will need three OSD nodes at minimum. However, if you only want two copies of an object, therefore only adding two OSD nodes, then update the **osd pool default size** and **osd pool default min size** settings in the Ceph configuration file.

For more details, see the OSD [Configuration](https://access.redhat.com/documentation/en/red-hat-ceph-storage/2/single/configuration-guide//#osd_configuration_reference) Reference section in the Red Hat Ceph Storage Configuration Guide.

After bootstrapping the initial monitor, the cluster has a default CRUSH map. However, the CRUSH map does not have any Ceph OSD daemons mapped to a Ceph node.

To add an OSD to the cluster and updating the default CRUSH map, execute the following on each OSD node:

- 1. Enable the Red Hat Ceph Storage 2 OSD [repository](#page-11-2). For ISO-based [installations,](#page-13-2) see the ISO installation section.
- 2. As **root**, install the **ceph-osd** package on the Ceph OSD node:

\$ sudo apt-get install ceph-osd

3. Copy the Ceph configuration file and administration keyring file from the initial Monitor node to the OSD node:

#### **Syntax**

```
# scp <user_name>@<monitor_host_name>:<path_on_remote_system>
<path_to_local_file>
```
#### **Example**

```
# scp root@node1:/etc/ceph/ceph.conf /etc/ceph
# scp root@node1:/etc/ceph/ceph.client.admin.keyring /etc/ceph
```
4. Generate the Universally Unique Identifier (UUID) for the OSD:

\$ uuidgen b367c360-b364-4b1d-8fc6-09408a9cda7a

5. As **root**, create the OSD instance:

#### **Syntax**

# ceph osd create <uuid> [<osd\_id>]

#### **Example**

```
# ceph osd create b367c360-b364-4b1d-8fc6-09408a9cda7a
\Omega
```
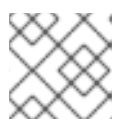

#### **NOTE**

This command outputs the OSD number identifier needed for subsequent steps.

6. As **root**, create the default directory for the new OSD:

#### **Syntax**

# mkdir /var/lib/ceph/osd/<cluster\_name>-<osd\_id>

### **Example**

```
# mkdir /var/lib/ceph/osd/ceph-0
```
7. As **root**, prepare the drive for use as an OSD, and mount it to the directory you just created. Create a partition for the Ceph data and journal. The journal and the data partitions can be located on the same disk. This example is using a 15 GB disk:

#### **Syntax**

```
# parted <path_to_disk> mklabel gpt
# parted <path_to_disk> mkpart primary 1 10000
# mkfs -t <fstype> <path_to_partition>
# mount -o noatime <path_to_partition>
/var/lib/ceph/osd/<cluster_name>-<osd_id>
# echo "<path_to_partition> /var/lib/ceph/osd/<cluster_name>-
<osd_id> xfs defaults,noatime 1 2" >> /etc/fstab
```
#### **Example**

```
# parted /dev/sdb mklabel gpt
# parted /dev/sdb mkpart primary 1 10000
# parted /dev/sdb mkpart primary 10001 15000
# mkfs -t xfs /dev/sdb1
# mount -o noatime /dev/sdb1 /var/lib/ceph/osd/ceph-0
# echo "/dev/sdb1 /var/lib/ceph/osd/ceph-0 xfs defaults, noatime 1
2" >> /etc/fstab
```
8. As **root**, initialize the OSD data directory:

#### **Syntax**

```
# ceph-osd -i <osd_id> --mkfs --mkkey --osd-uuid <uuid>
```
#### **Example**

```
# ceph-osd -i 0 --mkfs --mkkey --osd-uuid b367c360-b364-4b1d-8fc6-
09408a9cda7a
... auth: error reading file: /var/lib/ceph/osd/ceph-0/keyring:
can't open /var/lib/ceph/osd/ceph-0/keyring: (2) No such file or
directory
... created new key in keyring /var/lib/ceph/osd/ceph-0/keyring
```
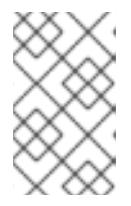

#### **NOTE**

The directory must be empty before you run **ceph-osd** with the **--mkkey** option. If you have a custom cluster name, the **ceph-osd** utility requires the **--cluster** option.

9. As **root**, register the OSD authentication key. If your cluster name differs from**ceph**, insert your cluster name instead:

#### **Syntax**

# ceph auth add osd.<osd\_id> osd 'allow \*' mon 'allow profile osd' i /var/lib/ceph/osd/<cluster\_name>-<osd\_id>/keyring

#### **Example**

```
# ceph auth add osd.0 osd 'allow *' mon 'allow profile osd' -i
/var/lib/ceph/osd/ceph-0/keyring
added key for osd.0
```
10. As **root**, add the OSD node to the CRUSH map:

#### **Syntax**

```
# ceph [--cluster <cluster_name>] osd crush add-bucket <host_name>
host
```
#### **Example**

# ceph osd crush add-bucket node2 host

11. As **root**, place the OSD node under the**default** CRUSH tree:

#### **Syntax**

```
# ceph [--cluster <cluster_name>] osd crush move <host_name>
root=default
```
#### **Example**

# ceph osd crush move node2 root=default

12. As **root**, add the OSD disk to the CRUSH map

#### **Syntax**

```
# ceph [--cluster <cluster_name>] osd crush add osd.<osd_id>
<weight> [<bucket_type>=<bucket-name> ...]
```
#### **Example**

```
# ceph osd crush add osd.0 1.0 host=node2
add item id 0 name 'osd.0' weight 1 at location {host=node2} to
crush map
```
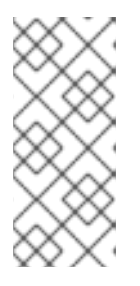

#### **NOTE**

You can also decompile the CRUSH map, and add the OSD to the device list. Add the OSD node as a bucket, then add the device as an item in the OSD node, assign the OSD a weight, recompile the CRUSH map and set the CRUSH map. For more details, see the Red Hat Ceph Storage Storage [Strategies](https://access.redhat.com/documentation/en/red-hat-ceph-storage/2/single/storage-strategies-guide/#editing_a_crush_map) Guide for more details.

13. As **root**, update the owner and group permissions on the newly created directory and files:

#### **Syntax**

# chown -R <owner>:<group> <path\_to\_directory>

#### **Example**

- # chown -R ceph:ceph /var/lib/ceph/osd # chown -R ceph:ceph /var/log/ceph # chown -R ceph:ceph /var/run/ceph # chown -R ceph:ceph /etc/ceph
- 14. For storage clusters with custom names, as **root**, add the following line to the **/etc/default/ceph** file:

#### **Syntax**

\$ sudo echo "CLUSTER=<custom\_cluster\_name>" >> /etc/default/ceph

#### **Example**

\$ sudo echo "CLUSTER=test123" >> /etc/default/ceph

#### ٠

15. The OSD node is in your Ceph storage cluster configuration. However, the OSD daemon is **down** and **in**. The new OSD must be **up** before it can begin receiving data. As **root**, enable and start the OSD process:

#### **Syntax**

```
$ sudo systemctl enable ceph-osd.target
$ sudo systemctl enable ceph-osd@<osd_id>
$ sudo systemctl start ceph-osd@<osd_id>
```
#### **Example**

\$ sudo systemctl enable ceph-osd.target \$ sudo systemctl enable ceph-osd@0 \$ sudo systemctl start ceph-osd@0

Once you start the OSD daemon, it is **up** and **in**.

Now you have the monitors and some OSDs up and running. You can watch the placement groups peer by executing the following command:

\$ ceph -w

To view the OSD tree, execute the following command:

\$ ceph osd tree

#### **Example**

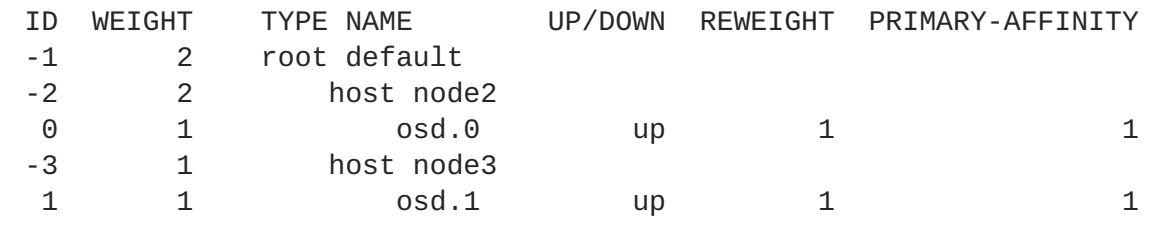

To expand the storage capacity by adding new OSDs to the storage cluster, see the Red Hat Ceph Storage [Administration](https://access.redhat.com/documentation/en/red-hat-ceph-storage/2/single/administration-guide#configuring_a_host_2) Guide for more details.

#### <span id="page-37-0"></span>**3.2.3. Calamari Server Installation**

The Calamari server provides a RESTful API for monitoring Ceph storage clusters.

To install **calamari-server**, perform the following steps on all Monitor nodes.

1. As **root**, enable the Red Hat Ceph Storage 2Monitor [repository](#page-10-5)

```
2. As root, install calamari-server:
```
\$ sudo apt-get install calamari-server

3. As **root**, initialize the **calamari-server**:

#### **Syntax**

```
$ sudo calamari-ctl clear --yes-i-am-sure
$ sudo calamari-ctl initialize --admin-username <uid> --admin-
password <pwd> --admin-email <email>
```
#### **Example**

```
$ sudo calamari-ctl clear --yes-i-am-sure
$ sudo calamari-ctl initialize --admin-username admin --admin-
password admin --admin-email cephadm@example.com
```
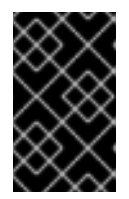

#### **IMPORTANT**

The **calamari-ctl clear --yes-i-am-sure** command is only necessary for removing the database of old Calamari server installations. Running this command on a new Calamari server results in an error.

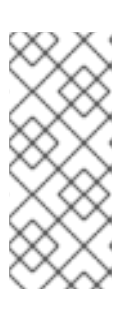

#### **NOTE**

During initialization, the **calamari-server** will generate a self-signed certificate and a private key and place them in the **/etc/calamari/ssl/certs/** and **/etc/calamari/ssl/private** directories respectively. Use HTTPS when making requests. Otherwise, user names and passwords are transmitted in clear text.

The **calamari-ctl initialize** process generates a private key and a self-signed certificate, which means there is no need to purchase a certificate from a Certificate Authority (CA).

To verify access to the HTTPS API through a web browser, go to the following URL. Click through the untrusted certificate warnings, because the auto-generated certificate is self-signed:

https://<calamari\_hostname>:8002/api/v2/cluster

To use a key and certificate from a CA:

- 1. Purchase a certificate from a CA. During the process, you will generate a private key and a certificate for CA. Or you can also use the self-signed certificate generated by Calamari.
- 2. Save the private key associated to the certificate to a path, preferably under **/etc/calamari/ssl/private/**.
- 3. Save the certificate to a path, preferably under **/etc/calamari/ssl/certs/**.
- 4. Open the **/etc/calamari/calamari.conf** file.
- 5. Under the **[calamari\_web]** section, modify **ssl\_cert** and **ssl\_key** to point to the respective certificate and key path, for example:

[calamari\_web] ...

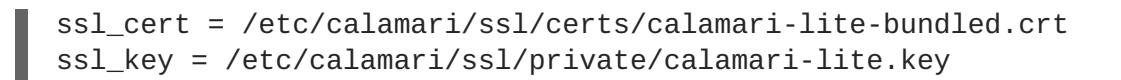

- 6. As **root**, re-initialize Calamari:
	- \$ sudo calamari-ctl initialize

## **CHAPTER 4. CLIENT INSTALLATION**

<span id="page-40-0"></span>Red Hat Ceph Storage supports the following types of Ceph clients:

#### **Ceph CLI**

The Ceph command-line interface (CLI) enables administrators to execute Ceph administrative commands. See Section 4.2, "Ceph [Command-line](#page-40-3) Interface Installation" for information on installing the Ceph CLI.

#### **Block Device**

The Ceph Block Device is a [thin-provisioned,](#page-41-3) resizable block device. See Section 4.3, "Ceph Block Device Installation" for information on installing Ceph Block Devices.

#### **Object Gateway**

The Ceph Object Gateway provides its own user management and Swift- and S3-compliant APIs. See Section 4.4, "Ceph Object Gateway [Installation"](#page-44-3) for information on installing Ceph Object Gateways.

In addition, the **ceph-ansible** utility provides the **ceph-client** role that copies the Ceph configuration file and the [administration](#page-40-4) keyring to nodes. See Section 4.1, "Installing the ceph-client role" for details.

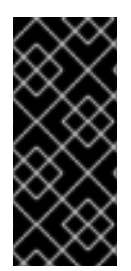

### **IMPORTANT**

To use Ceph clients, you must have a Ceph cluster storage running, preferably in the **active + clean** state.

In addition, before installing the Ceph clients, ensure to perform the tasks listed in the Figure 2.1, ["Prerequisite](#page-9-2) Workflow" section.

## <span id="page-40-1"></span>**4.1. INSTALLING THE CEPH-CLIENT ROLE**

<span id="page-40-4"></span>The **ceph-client** role copies the Ceph configuration file and administration keyring to a node. In addition, you can use this role to create custom pools and clients.

To deploy the **[ceph-client](https://access.redhat.com/documentation/en/red-hat-ceph-storage/2/single/installation-guide-for-red-hat-enterprise-linux#ceph_command_line_interface_installation)** role by using Ansible, see the Red Hat Ceph Storage 2 Installation Guide for Red Hat Enterprise Linux.

## <span id="page-40-2"></span>**4.2. CEPH COMMAND-LINE INTERFACE INSTALLATION**

<span id="page-40-3"></span>The Ceph command-line interface (CLI) is provided by the **ceph-common** package and includes the following utilities:

- **ceph**
- **ceph-authtool**
- **ceph-dencoder**
- **rados**

To install the Ceph CLI:

1. On the client node, enable the Tools [repository](#page-12-1).

2. On the client node, install the **ceph-common** package:

```
$ sudo apt-get install ceph-common
```
3. From the initial monitor node, copy the Ceph configuration file, in this case **ceph.conf**, and the administration keyring to the client node:

#### **Syntax**

```
# scp /etc/ceph/<cluster_name>.conf
<user_name>@<client_host_name>:/etc/ceph/
# scp /etc/ceph/<cluster_name>.client.admin.keyring
<user_name>@<client_host_name:/etc/ceph/
```
#### **Example**

```
# scp /etc/ceph/ceph.conf root@node1:/etc/ceph/
# scp /etc/ceph/ceph.client.admin.keyring root@node1:/etc/ceph/
```
Replace **<client\_host\_name>** with the host name of the client node.

## <span id="page-41-0"></span>**4.3. CEPH BLOCK DEVICE INSTALLATION**

<span id="page-41-3"></span>The following procedure shows how to install and mount a thin-provisioned, resizable Ceph Block Device.

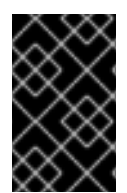

#### **IMPORTANT**

Ceph Block Devices must be deployed on separate nodes from the Ceph Monitor and OSD nodes. Running kernel clients and kernel server daemons on the same node can lead to kernel deadlocks.

#### <span id="page-41-1"></span>**Before you start**

- Ensure to perform the tasks listed in the Section 4.2, "Ceph [Command-line](#page-40-3) Interface Installation" section.
- If you use Ceph Block Devices as a back end for virtual machines (VMs) that use QEMU, increase the default file descriptor. See the Ceph - VM hangs when transferring large amounts of data to RBD disk [Knowledgebase](https://access.redhat.com/solutions/1602683) article for details.

#### <span id="page-41-2"></span>**Installing Ceph Block Devices by Using the Command Line**

1. Create a Ceph Block Device user named **client.rbd** with full permissions to files on OSD nodes (**osd 'allow rwx'**) and output the result to a keyring file:

```
ceph auth get-or-create client.rbd mon 'allow r' osd 'allow rwx
pool=<pool_name>' \
-o /etc/ceph/rbd.keyring
```
Replace **<pool\_name>** with the name of the pool that you want to allow **client.rbd** to have access to, for example **rbd**:

п

```
$ sudo ceph auth get-or-create \
client.rbd mon 'allow r' osd 'allow rwx pool=rbd' \
-o /etc/ceph/rbd.keyring
```
See the User [Management](https://access.redhat.com/documentation/en/red-hat-ceph-storage/2/single/administration-guide#user_management) section in the Red Hat Ceph Storage Administration Guide for more information about creating users.

2. Create a block device image:

```
rbd create <image_name> --size <image_size> --pool <pool_name> \
--name client.rbd --keyring /etc/ceph/rbd.keyring
```
Specify **<image\_name>**, **<image\_size>**, and **<pool\_name>**, for example:

```
$ rbd create image1 --size 4096 --pool rbd \
--name client.rbd --keyring /etc/ceph/rbd.keyring
```
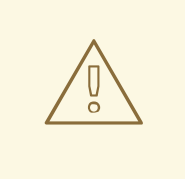

#### **WARNING**

The default Ceph configuration includes the following Ceph Block Device features:

- **layering**
- **exclusive-lock**
- **object-map**
- **deep-flatten**
- **fast-diff**

If you use the kernel RBD (**krbd**) client, you will not be able to map the block device image because the current kernel version included in Red Hat Enterprise Linux 7.3 does not support **object-map**, **deep-flatten**, and **fast-diff**.

To work around this problem, disable the unsupported features. Use one of the following options to do so:

Disable the unsupported features dynamically:

rbd feature disable <image\_name> <feature\_name>

For example:

```
# rbd feature disable image1 object-map deep-
flatten fast-diff
```
- Use the **--image-feature layering** option with the **rbd create** command to enable only **layering** on newly created block device images.
- Disable the features be default in the Ceph configuration file:

rbd\_default\_features = 1

This is a known issue, for details see the [Release](https://access.redhat.com/documentation/en/red-hat-ceph-storage/2.2/single/release-notes#known_issues) Notes Red Hat Ceph Storage 2.2.

All these features work for users that use the user-space RBD client to access the block device images.

3. Map the newly created image to the block device:

```
rbd map \leq image_name> -pool \leq pool_name>--name client.rbd --keyring /etc/ceph/rbd.keyring
```
For example:

\$ sudo rbd map image1 --pool rbd --name client.rbd \ --keyring /etc/ceph/rbd.keyring

4. Use the block device by creating a file system:

mkfs.ext4 -m5 /dev/rbd/<pool name>/<image name>

Specify the pool name and the image name, for example:

\$ sudo mkfs.ext4 -m5 /dev/rbd/rbd/image1

This can take a few moments.

5. Mount the newly created file system:

```
mkdir <mount directory>
mount /dev/rbd/<pool_name>/<image_name> <mount_directory>
```
For example:

\$ sudo mkdir /mnt/ceph-block-device \$ sudo mount /dev/rbd/rbd/image1 /mnt/ceph-block-device

For additional details, see the Red Hat Ceph Storage Block [Device](https://access.redhat.com/documentation/en/red-hat-ceph-storage/2/single/block-device-guide) Guide.

### <span id="page-44-0"></span>**4.4. CEPH OBJECT GATEWAY INSTALLATION**

<span id="page-44-3"></span>The Ceph object gateway, also know as the RADOS gateway, is an object storage interface built on top of the **librados** API to provide applications with a RESTful gateway to Ceph storage clusters.

For more information about the Ceph object gateway, see the Object Gateway Guide for [Ubuntu](https://access.redhat.com/documentation/en/red-hat-ceph-storage/2/single/object-gateway-guide-for-ubuntu).

There are two ways to install the Ceph object gateway:

- Using the Ansible automation [application,](#page-44-4) see Section 4.4.1, "Installing Ceph Object Gateway by using Ansible" for details
- Using the comand-line interface, see Section 4.3.2, ["Installing](#page-46-0) Ceph Object Gateway Manually for details

#### <span id="page-44-1"></span>**4.4.1. Installing Ceph Object Gateway by using Ansible**

<span id="page-44-4"></span>To deploy the Ceph Object Gateway using Ansible, see the Red Hat Ceph Storage 2 Installation Guide for Red Hat [Enterprise](https://access.redhat.com/documentation/en/red-hat-ceph-storage/2/single/installation-guide-for-red-hat-enterprise-linux#installing_ceph_object_gateway_using_ansible) Linux.

After installation for a multi-site cluster is complete, proceed to the [Multi-site](https://access.redhat.com/documentation/en/red-hat-ceph-storage/2/single/object-gateway-guide-for-ubuntu#multi_site) chapter in the Object Gateway Guide for Ubuntu for details on [configuring](https://access.redhat.com/documentation/en/red-hat-ceph-storage/2/single/object-gateway-guide-for-ubuntu) a cluster for multi-site.

#### <span id="page-44-2"></span>**4.4.2. Installing Ceph Object Gateway Manually**

- 1. Enable the Red Hat Ceph Storage 2 Tools [repository](#page-12-1). For ISO-based [installations,](#page-13-2) see the ISO installation section.
- 2. On the Object Gateway node, install the **radosgw** package:

\$ sudo apt-get install radosgw

- 3. On the initial Monitor node, do the following steps.
	- a. Update the Ceph configuration file as follows:

```
[client.rgw.<obj_gw_hostname>]
host = <obj_gw_hostname>
rgw frontends = "civetweb port=80"
rgw dns name = <obj_gw_hostname>.example.com
```
Where **<obj\_gw\_hostname>** is a short host name of the gateway node. To view the short host name, use the **hostname -s** command.

b. Copy the updated configuration file to the new Object Gateway node and all other nodes in the Ceph storage cluster:

#### **Syntax**

```
$ sudo scp /etc/ceph/<cluster_name>.conf
<user_name>@<target_host_name>:/etc/ceph
```
#### **Example**

\$ sudo scp /etc/ceph/ceph.conf root@node1:/etc/ceph/

c. Copy the **<cluster\_name>.client.admin.keyring** file to the new Object Gateway node:

#### **Syntax**

\$ sudo scp /etc/ceph/<cluster\_name>.client.admin.keyring <user\_name>@<target\_host\_name>:/etc/ceph/

#### **Example**

```
$ sudo scp /etc/ceph/ceph.client.admin.keyring
root@node1:/etc/ceph/
```
4. On the Object Gateway node, create the data directory:

#### **Syntax**

```
$ sudo mkdir -p /var/lib/ceph/radosgw/<cluster_name>-rgw.`hostname -
s`
```
#### **Example**

<span id="page-46-0"></span>\$ sudo mkdir -p /var/lib/ceph/radosgw/ceph-rgw.`hostname -s`

5. On the Object Gateway node, add a user and keyring to bootstrap the object gateway:

#### **Syntax**

\$ sudo ceph auth get-or-create client.rgw.`hostname -s` osd 'allow rwx' mon 'allow rw' -o /var/lib/ceph/radosgw/<cluster\_name> rgw.`hostname -s`/keyring

#### **Example**

\$ sudo ceph auth get-or-create client.rgw.`hostname -s` osd 'allow rwx' mon 'allow rw' -o /var/lib/ceph/radosgw/ceph-rgw.`hostname s`/keyring

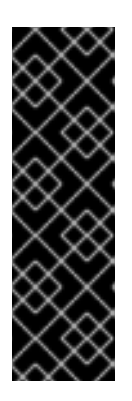

#### **IMPORTANT**

When you provide capabilities to the gateway key you must provide the read capability. However, providing the Monitor write capability is optional; if you provide it, the Ceph Object Gateway will be able to create pools automatically.

In such a case, ensure to specify a reasonable number of placement groups in a pool. Otherwise, the gateway uses the default number, which might not be suitable for your needs. See Ceph [Placement](https://access.redhat.com/labs/cephpgc) Groups (PGs) per Pool Calculator for details.

6. On the Object Gateway node, create the **done** file:

#### **Syntax**

\$ sudo touch /var/lib/ceph/radosgw/<cluster\_name>-rgw.`hostname s`/done

#### **Example**

\$ sudo touch /var/lib/ceph/radosgw/ceph-rgw.`hostname -s`/done

7. On the Object Gateway node, change the owner and group permissions:

\$ sudo chown -R ceph:ceph /var/lib/ceph/radosgw \$ sudo chown -R ceph:ceph /var/log/ceph \$ sudo chown -R ceph:ceph /var/run/ceph \$ sudo chown -R ceph:ceph /etc/ceph

8. For storage clusters with custom names, as **root**, add the the following line:

#### **Syntax**

\$ sudo echo "CLUSTER=<custom\_cluster\_name>" >> /etc/default/ceph

### **Example**

\$ sudo echo "CLUSTER=test123" >> /etc/default/ceph

9. On the Object Gateway node, open TCP port 80:

\$ sudo iptables -I INPUT 1 -i <network\_interface> -p tcp -s <ip\_address>/<netmask> --dport 80 -j ACCEPT

10. On the Object Gateway node, start and enable the **ceph-radosgw** process:

#### **Syntax**

```
$ sudo systemctl enable ceph-radosgw.target
$ sudo systemctl enable ceph-radosgw@rgw.<rgw_hostname>
$ sudo systemctl start ceph-radosgw@rgw.<rgw_hostname>
```
#### **Example**

```
$ sudo systemctl enable ceph-radosgw.target
$ sudo systemctl enable ceph-radosgw@rgw.node1
$ sudo systemctl start ceph-radosgw@rgw.node1
```
Once installed, the Ceph Object Gateway automatically creates pools if the write capability is set on the Monitor. See the [Pools](https://access.redhat.com/documentation/en/red-hat-ceph-storage/2/single/storage-strategies-guide#pools-1) chapter in the Storage [Strategies](https://access.redhat.com/documentation/en/red-hat-ceph-storage/2/single/storage-strategies-guide) Guide for information on creating pools manually.

## **CHAPTER 5. UPGRADING CEPH STORAGE CLUSTER**

<span id="page-48-0"></span>There are two main upgrading paths:

- from Red Hat Ceph Storage 1.3 to 2 ([Important](#page-48-2))
- between minor versions of Red Hat Ceph Storage 2 or between asynchronous updates ([Important\)](#page-59-1)

## <span id="page-48-1"></span>**5.1. UPGRADING FROM RED HAT CEPH STORAGE 1.3 TO 2**

<span id="page-48-2"></span>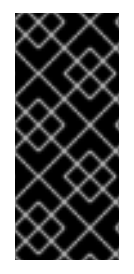

### **IMPORTANT**

Please contact Red Hat [support](https://access.redhat.com/support/contact/technicalSupport/) prior to upgrading, if you have a large Ceph Object Gateway storage cluster with millions of objects present in buckets.

For more details refer to the Red Hat Ceph Storage 2.5 [Release](https://access.redhat.com/documentation/en-us/red_hat_ceph_storage/2.5/html-single/release_notes/#bug_fixes) Notes, under the *Slow OSD startup after upgrading to Red Hat Ceph Storage 2.5* heading.

You can upgrade the Ceph Storage Cluster in a rolling fashion and while the cluster is running. Upgrade each node in the cluster sequentially, only proceeding to the next node after the previous node is done.

Red Hat recommends upgrading the Ceph components in the following order:

- Monitor nodes
- OSD nodes
- Ceph Object Gateway nodes
- All other Ceph client nodes

Two methods are available to upgrade a Red Hat Ceph Storage 1.3.2 to 2.0:

- Using Red Hat's Content Delivery Network (CDN)
- Using a Red Hat provided ISO image file

After upgrading the storage cluster you might have a health warning regarding the CRUSH map using legacy tunables. See the Red Hat Ceph Storage [Strategies](https://access.redhat.com/documentation/en/red-hat-ceph-storage/2/single/storage-strategies-guide/#crush_tunables) Guide for more information.

#### **Example**

```
$ ceph -s
    cluster 848135d7-cdb9-4084-8df2-fb5e41ae60bd
     health HEALTH_WARN
            crush map has legacy tunables (require bobtail, min is
firefly)
     monmap e1: 1 mons at {ceph1=192.168.0.121:6789/0}
            election epoch 2, quorum 0 ceph1
     osdmap e83: 2 osds: 2 up, 2 in
      pgmap v1864: 64 pgs, 1 pools, 38192 kB data, 17 objects
            10376 MB used, 10083 MB / 20460 MB avail
                  64 active+clean
```
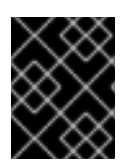

### **IMPORTANT**

Red Hat recommends all Ceph clients to be running the same version as the Ceph storage cluster.

## <span id="page-49-0"></span>**5.1.1. Upgrading a Ceph Monitor Node**

Red Hat recommends a minimum of three Monitors for a production storage cluster. There must be an odd number of Monitors. While you are upgrading one Monitor, the storage cluster will still have quorum.

Upgrading Red Hat Ceph Storage from version 1.3.2 to version 2 running on Ubuntu 14.04 Trusty to Ubuntu 16.04 Xenial has two main tasks. The Red Hat Ceph Storage packages will be upgraded first, then the Ubuntu operating system will be upgraded next. These two main tasks will need to be done on each Monitor node in the storage cluster. Perform the following steps on each Monitor node in the storage cluster, sequentially upgrading one Monitor node at a time.

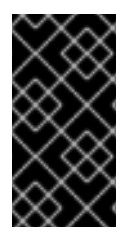

### **IMPORTANT**

Red Hat does not support running Red Hat Ceph Storage 2 clusters on Ubuntu 14.04 Trusty in a production environment. This is only a transitional step to get to Red Hat Ceph Storage 2 on Ubuntu 16.04 Xenial, which is the supported platform. Red Hat recommends having a full system backup before proceeding with these upgrade procedures.

1. As **root**, disable any Red Hat Ceph Storage 1.3.x repositories:

If the following lines exist in the **/etc/apt/sources.list** or in the **/etc/apt/sources.list.d/ceph.list** files, then comment out the online repositories for Red Hat Ceph Storage 1.3 by adding a **#** to the beginning of the line.

```
deb https://<customer_name>:
<customer_password>@rhcs.download.redhat.com/ubuntu/1.3-
updates/Installer
deb https://<customer_name>:
<customer_password>@rhcs.download.redhat.com/ubuntu/1.3-
updates/Calamari
deb https://<customer_name>:
<customer_password>@rhcs.download.redhat.com/ubuntu/1.3-
updates/Tools
```
Also, check for the following files in **/etc/apt/sources.list.d/**:

```
Calamari.list
ceph-mon.list
ceph-osd.list
Installer.list
Tools.list
```
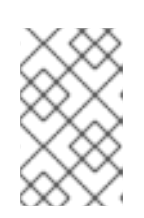

#### **NOTE**

Remove any reference to Red Hat Ceph Storage 1.3.x in the APT source file(s). If an ISO-based installation was performed for Red Hat Ceph Storage 1.3.x, then skip this first step.

- 2. Enable the Red Hat Ceph Storage 2 Monitor [repository.](#page-11-1) For ISO-based [installations,](#page-13-2) see the ISO installation section.
- 3. As **root**, stop the Monitor process:

#### **Syntax**

\$ sudo stop ceph-mon id=<monitor\_host\_name>

#### **Example**

\$ sudo stop ceph-mon id=node1

4. As **root**, update the **ceph-mon** package:

```
$ sudo apt-get update
$ sudo apt-get dist-upgrade
$ sudo apt-get install ceph-mon
```
a. Verify the latest Red Hat version is installed:

\$ dpkg -s ceph-base | grep Version Version: 10.2.2-19redhat1trusty

5. As **root**, update the owner and group permissions:

#### **Syntax**

# chown -R <owner>:<group> <path\_to\_directory>

#### **Example**

```
# chown -R ceph:ceph /var/lib/ceph/mon
# chown -R ceph:ceph /var/log/ceph
# chown -R ceph:ceph /var/run/ceph
# chown ceph:ceph /etc/ceph/ceph.client.admin.keyring
# chown ceph:ceph /etc/ceph/ceph.conf
# chown ceph:ceph /etc/ceph/rbdmap
```
#### **NOTE**

If the Ceph Monitor node is co-located with an OpenStack Controller node, then the Glance and Cinder keyring files must be owned by **glance** and **cinder** respectively. For example:

```
# ls -l /etc/ceph/
...
-rw-------. 1 glance glance 64 <date>
ceph.client.glance.keyring
-rw-------. 1 cinder cinder 64 <date>
ceph.client.cinder.keyring
...
```
6. Remove packages that are no longer needed:

\$ sudo apt-get purge ceph ceph-osd

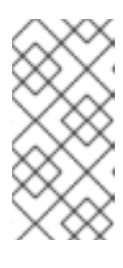

### **NOTE**

The **ceph** package is now a meta-package. Only the **ceph-mon** package is needed on the Monitor nodes, only the **ceph-osd** package is needed on the OSD nodes, and only the **ceph-radosgw** package is needed on the RADOS Gateway nodes.

- 7. As **root**, replay device events from the kernel:
	- # udevadm trigger
- 8. Upgrade from Ubuntu 14.04 Trusty to Ubuntu 16.04 Xenial.
	- a. Configure **update-manager** for the Red Hat Ceph Storage packages:
		- i. Create a new file

\$ sudo touch /etc/update-manager/release-upgrades.d/rhcs.cfg

ii. Add the following lines to the new file

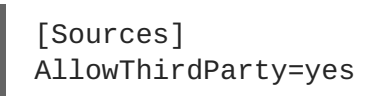

- b. Start the Ubuntu upgrade:
	- \$ sudo do-release-upgrade -d
- c. Follow the on screen instructions
- d. Verify the Ceph package versions:

\$ dpkg -s ceph-base | grep Version Version: 10.2.2-19redhat1xenial

e. As **root**, enable the **ceph-mon** process:

\$ sudo systemctl enable ceph-mon.target \$ sudo systemctl enable ceph-mon@<monitor\_host\_name>

f. As **root**, reboot the Monitor node:

# shutdown -r now

g. Once the Monitor node is up, check the health of the Ceph storage cluster before moving to the next Monitor node:

ceph -s

To add more Red Hat Ceph Storage Monitors to the storage cluster, see the Red Hat Ceph Storage [Administration](https://access.redhat.com/documentation/en/red-hat-ceph-storage/2/single/administration-guide/#configuring_a_host) Guide

## <span id="page-52-0"></span>**5.1.2. Upgrading a Ceph OSD Node**

Upgrading Red Hat Ceph Storage from version 1.3.2 to version 2 running on Ubuntu 14.04 Trusty to Ubuntu 16.04 Xenial has two main tasks. The Red Hat Ceph Storage packages will be upgraded first, then the Ubuntu operating system will be upgraded next. These two main tasks will need to be done on each OSD node in the storage cluster. Perform the following steps on each OSD node in the storage cluster, sequentially upgrading one OSD node at a time.

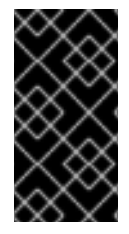

#### **IMPORTANT**

Red Hat does not support running Red Hat Ceph Storage 2 clusters on Ubuntu 14.04 Trusty in a production environment. This is only a transitional step to get to Red Hat Ceph Storage 2 on Ubuntu 16.04 Xenial, which is the supported platform. Red Hat recommends having a full system backup before proceeding with these upgrade procedures.

During the upgrade of an OSD node, some placement groups will become degraded, because the OSD might be down or restarting. You will need to tell the storage cluster not to mark an OSD out, because you do not want to trigger a recovery. The default behavior is to mark an OSD out of the CRUSH map after five minutes.

On a Monitor node, set **noout** and **norebalance** flags for the OSDs:

# ceph osd set noout

# ceph osd set norebalance

Perform the following steps on each OSD node in the storage cluster. Sequentially upgrading one OSD node at a time. If an ISO-based installation was performed for Red Hat Ceph Storage 1.3, then skip this first step.

1. As **root**, disable the Red Hat Ceph Storage 1.3 repositories:

If the following lines exist in the **/etc/apt/sources.list** or in the **/etc/apt/sources.list.d/ceph.list** files, then comment out the online repositories for Red Hat Ceph Storage 1.3 by adding a **#** to the beginning of the line.

```
deb https://<customer_name>:
<customer_password>@rhcs.download.redhat.com/ubuntu/1.3-
updates/Installer
deb https://<customer_name>:
<customer_password>@rhcs.download.redhat.com/ubuntu/1.3-
updates/Calamari
deb https://<customer_name>:
<customer_password>@rhcs.download.redhat.com/ubuntu/1.3-
updates/Tools
```
Also, check for the following files in **/etc/apt/sources.list.d/**:

```
Calamari.list
ceph-mon.list
ceph-osd.list
```
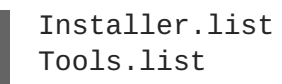

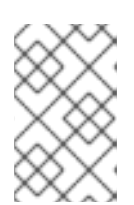

#### **NOTE**

Remove any reference to Red Hat Ceph Storage 1.3.x in the APT source file(s). If an ISO-based installation was performed for Red Hat Ceph Storage 1.3.x, then skip this first step.

- 2. Enable the Red Hat Ceph Storage 2 OSD [repository](#page-11-2). For ISO-based [installations,](#page-13-2) see the ISO installation section.
- 3. As **root**, stop any running OSD process:

#### **Syntax**

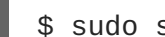

\$ sudo stop ceph-osd id=<osd\_id>

#### **Example**

- \$ sudo stop ceph-osd id=0
- 4. As **root**, update the **ceph-osd** package:

```
$ sudo apt-get update
$ sudo apt-get dist-upgrade
$ sudo apt-get install ceph-osd
```
a. Verify the latest Red Hat version is installed:

\$ dpkg -s ceph-base | grep Version Version: 10.2.2-19redhat1trusty

5. As **root**, update the owner and group permissions on the newly created directory and files:

#### **Syntax**

# chown -R <owner>:<group> <path\_to\_directory>

#### **Example**

# chown -R ceph:ceph /var/lib/ceph/osd # chown -R ceph:ceph /var/log/ceph # chown -R ceph:ceph /var/run/ceph # chown -R ceph:ceph /etc/ceph

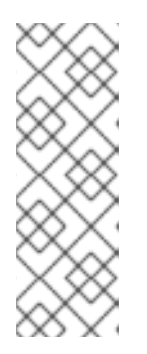

## **NOTE**

Running the following **find** command might speed up the process of changing ownership by running the **chown** command in parallel on a Ceph storage cluster with a large number of disks:

# find /var/lib/ceph/osd -maxdepth 1 -mindepth 1 -print | xargs -P12 -n1 chown -R ceph:ceph

6. Remove packages that are no longer needed:

\$ sudo apt-get purge ceph ceph-mon

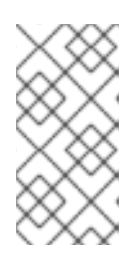

## **NOTE**

The **ceph** package is now a meta-package. Only the **ceph-mon** package is needed on the Monitor nodes, only the **ceph-osd** package is needed on the OSD nodes, and only the **ceph-radosgw** package is needed on the RADOS Gateway nodes.

- 7. As **root**, replay device events from the kernel:
	- # udevadm trigger
- 8. Upgrade from Ubuntu 14.04 Trusty to Ubuntu 16.04 Xenial.
	- a. Configure **update-manager** for the Red Hat Ceph Storage packages:
		- i. Create a new file

\$ sudo touch /etc/update-manager/release-upgrades.d/rhcs.cfg

ii. Add the following lines to the new file

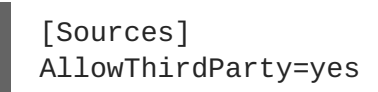

- b. Start the Ubuntu upgrade:
	- \$ sudo do-release-upgrade -d
- c. Follow the on screen instructions
- d. Verify the Ceph package versions:

```
$ dpkg -s ceph-base | grep Version
Version: 10.2.2-19redhat1xenial
```
e. As **root**, enable the **ceph-osd** process:

\$ sudo systemctl enable ceph-osd.target \$ sudo systemctl enable ceph-osd@<osd\_id>

- f. As **root**, reboot the OSD node:
	- shutdown -r now
- 9. Move to the next OSD node.

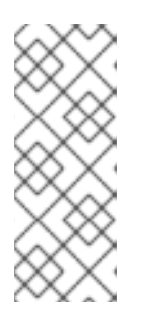

٠

### **NOTE**

While the **noout** and **norebalance** flags are set, the storage cluster will have the **HEALTH\_WARN** status:

\$ ceph health HEALTH\_WARN noout, norebalance flag(s) set

Once you are done upgrading the Ceph storage cluster, unset the previously set OSD flags and verify the storage cluster status.

On a Monitor node, and after all OSD nodes have been upgraded, unset the **noout** and **norebalance** flags:

```
# ceph osd unset noout
# ceph osd unset norebalance
```
In addition, set the **require\_jewel\_osds** flag. This flag ensures that no more OSDs with Red Hat Ceph Storage 1.3 can be added to the storage cluster. If you do not set this flag, the storage status will be **HEALTH\_WARN**.

```
# ceph osd set require_jewel_osds
```
To expand the storage capacity by adding new OSDs to the storage cluster, see the Red Hat Ceph Storage [Administration](https://access.redhat.com/documentation/en/red-hat-ceph-storage/2/single/administration-guide/#configuring_a_host_2) Guide for more details.

## <span id="page-55-0"></span>**5.1.3. Upgrading the Ceph Object Gateway Nodes**

This section describes steps to upgrade a Ceph Object Gateway node to a later version.

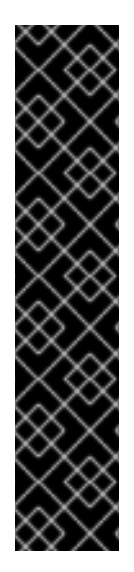

### **IMPORTANT**

Red Hat does not support running Red Hat Ceph Storage 2 clusters on Ubuntu 14.04 in a production environment. Therefore, upgrading Red Hat Ceph Storage from 1.3 to 2 includes:

- Upgrading the Red Hat Ceph Storage packages from 1.3 to 2
- Upgrading the Ubuntu operation system from 14.04 to 16.04

Perform these steps on each Ceph Object Gateway node in use, sequentially upgrading one node at time.

Red Hat recommends to back up the system before proceeding with these upgrade procedures.

#### <span id="page-56-0"></span>**Before You Start**

- Red Hat recommends putting a Ceph Object Gateway behind a load balancer, such as [HAProxy.](https://access.redhat.com/documentation/en/red-hat-ceph-storage/2/single/object-gateway-guide-for-red-hat-enterprise-linux/#haproxy_keepalived_configuration) If you use a load balancer, remove the Ceph Object Gateway from the load balancer once no requests are being served.
- If you use a custom name for the region pool, specified in the **rgw\_region\_root\_pool** parameter, add the **rgw\_zonegroup\_root\_pool** parameter to the **[global]** section of the Ceph configuration file. Set the value of **rgw\_zonegroup\_root\_pool** to be the same as **rgw\_region\_root\_pool**, for example:

```
[global]
rgw_zonegroup_root_pool = .us.rgw.root
```
#### <span id="page-56-1"></span>**Procedure: Upgrading the Ceph Object Gateway Node**

- 1. If you used online repositories to install Red Hat Ceph Storage, disable the 1.3 repositories.
	- a. Comment out the following lines in the **/etc/apt/sources.list** and **/etc/apt/sources.list.d/ceph.list** files.

```
# deb https://<customer_name>:
<customer_password>@rhcs.download.redhat.com/ubuntu/1.3-
updates/Installer
# deb https://<customer_name>:
<customer_password>@rhcs.download.redhat.com/ubuntu/1.3-
updates/Calamari
# deb https://<customer_name>:
<customer_password>@rhcs.download.redhat.com/ubuntu/1.3-
updates/Tools
```
b. Remove the following files from the **/etc/apt/sources.list.d/** directory.

```
# rm /etc/apt/sources.list.d/Calamari.list
# rm /etc/apt/sources.list.d/ceph-mon.list
# rm /etc/apt/sources.list.d/ceph-osd.list
# rm /etc/apt/sources.list.d/Installer.list
# rm /etc/apt/sources.list.d/Tools.list
```
- 2. Enable the Red Hat Ceph Storage 2 Tools [repository](#page-12-1). For ISO-based [installations,](#page-13-2) see the ISO Installation section.
- 3. Stop the Ceph Object Gateway process (**ceph-radosgw**):

\$ sudo stop radosgw id=rgw.<hostname>

Replace **<hostname>** with the name of Ceph Object Gateway host, for example **gatewaynode**.

\$ sudo stop radosgw id=rgw.node

4. Update the **ceph-radosgw** package:

\$ sudo apt-get update \$ sudo apt-get dist-upgrade \$ sudo apt-get install radosgw

5. Change the owner and group permissions on the newly created **/var/lib/ceph/radosgw/** and **/var/log/ceph/** directories and their content to **ceph**.

# chown -R ceph:ceph /var/lib/ceph/radosgw # chown -R ceph:ceph /var/log/ceph

6. Remove packages that are no longer needed.

\$ sudo apt-get purge ceph

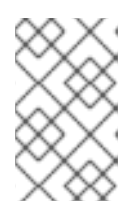

#### **NOTE**

The **ceph** package is now a meta-package. Only the **ceph-mon**, **ceph-osd**, and **ceph-radosgw** packages are required on the Monitor, OSD, and Ceph Object Gateway nodes respectively.

- 7. Upgrade from Ubuntu 14.04 to 16.04.
	- a. Configure the **update-manager** utility for the Red Hat Ceph Storage packages:
		- i. Create a new **rhcs.cfg** file in the **/etc/update-manager/release-upgrades.d/** directory.

\$ sudo touch /etc/update-manager/release-upgrades.d/rhcs.cfg

ii. Add the following lines to the file.

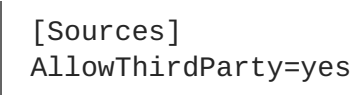

b. Start the upgrading process and follow the instructions on the screen.

\$ sudo do-release-upgrade -d

c. Verify the Ceph package versions:

```
$ dpkg -s ceph-base | grep Version
Version: 10.2.2-19redhat1xenial
```
8. Enable the **ceph-radosgw** process:

```
$ sudo systemctl enable ceph-radosgw.target
$ sudo systemctl enable ceph-radosgw@rgw.<hostname>
```
Replace **<hostname>** with the name of the Ceph Object Gateway host, for example **gatewaynode**.

\$ sudo systemctl enable ceph-radosgw.target \$ sudo systemctl enable ceph-radosgw@rgw.gateway-node

9. Reboot the Ceph Object Gateway node:

```
# shutdown -r now
```
- 10. If you use a load balancer, add the Ceph Object Gateway node back to the load balancer.
- 11. Repeat these steps on a next Ceph Object Gateway node.

#### <span id="page-58-0"></span>**See Also**

• The Ceph Object [Gateway](https://access.redhat.com/documentation/en-us/red_hat_ceph_storage/2/html-single/object_gateway_guide_for_ubuntu/) Guide for Ubuntu

### <span id="page-58-1"></span>**5.1.4. Upgrading a Ceph Client Node**

Ceph clients can be the RADOS Gateway, RADOS block devices, the Ceph command-line interface (CLI), Nova compute nodes, **qemu-kvm**, or any custom application using the Ceph client-side libraries. Red Hat recommends all Ceph clients to be running the same version as the Ceph storage cluster.

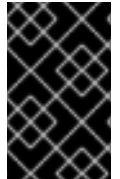

#### **IMPORTANT**

Red Hat recommends stopping all IO running against a Ceph client node while the packages are being upgraded. Not stopping all IO might cause unexpected errors to occur.

1. As **root**, disable any Red Hat Ceph Storage 1.3 repositories:

If the following lines exist in the **/etc/apt/sources.list** or in the **/etc/apt/sources.list.d/ceph.list** files, then comment out the online repositories for Red Hat Ceph Storage 1.3 by adding a **#** to the beginning of the line.

```
deb https://<customer_name>:
<customer_password>@rhcs.download.redhat.com/ubuntu/1.3-
updates/Installer
deb https://<customer_name>:
<customer_password>@rhcs.download.redhat.com/ubuntu/1.3-
updates/Calamari
deb https://<customer_name>:
<customer_password>@rhcs.download.redhat.com/ubuntu/1.3-
updates/Tools
```
Also, check for the following files in **/etc/apt/sources.list.d/**:

Calamari.list ceph-mon.list ceph-osd.list Installer.list Tools.list

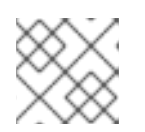

## **NOTE**

Remove any reference to Red Hat Ceph Storage 1.3.x in the APT source file(s).

- 2. On the client node, enable the Tools [repository](#page-12-1).
- 3. On the client node, update the **ceph-common** package:

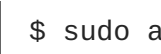

\$ sudo apt-get install ceph-common

Any application depending on the Ceph client-side libraries will have to be restarted after upgrading the Ceph client package.

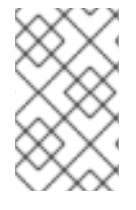

### **NOTE**

For Nova compute nodes with running **qemu-kvm** instances or if using a dedicated **qemu-kvm** client, then stopping and starting the **qemu-kvm** instance processes is required. A simple restart will not work here.

## <span id="page-59-0"></span>**5.2. UPGRADING BETWEEN MINOR VERSIONS AND APPLYING ASYNCHRONOUS UPDATES**

<span id="page-59-1"></span>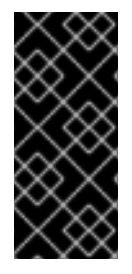

## **IMPORTANT**

Please contact Red Hat [support](https://access.redhat.com/support/contact/technicalSupport/) prior to upgrading, if you have a large Ceph Object Gateway storage cluster with millions of objects present in buckets.

For more details refer to the Red Hat Ceph Storage 2.5 [Release](https://access.redhat.com/documentation/en-us/red_hat_ceph_storage/2.5/html-single/release_notes/#bug_fixes) Notes, under the *Slow OSD startup after upgrading to Red Hat Ceph Storage 2.5* heading.

In Red Hat Ceph Storage version 2.5 and later, **ceph-ansible** is available on Ubuntu nodes and can be used to upgrade your cluster.

Use the Ansible **rolling\_update.yml** playbook located in the **infrastructure-playbooks** directory from the administration node to upgrade between two minor versions of Red Hat Ceph Storage 2 or to apply asynchronous updates.

Currently, this is the only supported way to upgrade to a minor version. If you use a cluster that was not deployed by using Ansible, see Taking Over an [Existing](https://access.redhat.com/documentation/en/red-hat-ceph-storage/2/single/installation-guide-for-red-hat-enterprise-linux/#taking_over_an_existing_cluster) Cluster for details on configuring Ansible to use a cluster that was deployed without it.

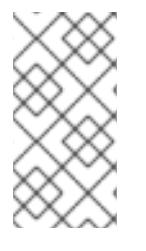

### **NOTE**

The administration node must use Red Hat Enterprise Linux because the **ceph-ansible** package is not supported on Ubuntu. See the Installing Red Hat Ceph Storage using Ansible chapter in the Red Hat Ceph Storage 2 [Installation](https://access.redhat.com/documentation/en/red-hat-ceph-storage/2/single/installation-guide-for-red-hat-enterprise-linux#installing_red_hat_ceph_storage_using_ansible) Guide for Red Hat Enterprise Linux.

Ansible upgrades the Ceph nodes in the following order:

• Monitor nodes

- OSD nodes
- MDS nodes
- Ceph Object Gateway nodes
- All other Ceph client nodes

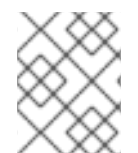

## **NOTE**

Upgrading encrypted OSD nodes is the same as upgrading OSD nodes that are not encrypted.

#### **Before you Start**

On the Ansible Administration node, enable the Red Hat Ceph Storage 2 Tools repository:

```
$ sudo bash -c 'umask 0077; echo deb
https://customername:customerpasswd@rhcs.download.redhat.com/2-
updates/Tools $(lsb_release -sc) main | tee
/etc/apt/sources.list.d/Tools.list'
$ sudo bash -c 'wget -O -
https://www.redhat.com/security/fd431d51.txt | apt-key add -'
$ sudo apt-get update
```
On the Ansible Administration node, ensure the latest version of **ceph-ansible** is installed:

\$ sudo apt-get install ceph-ansible

In the **rolling\_update.yml** playbook, verify the **health\_osd\_check\_retries** and **health\_osd\_check\_delay** values; tune if needed. For each OSD node, Ansible will wait up to 20 minutes. Also, Ansible will check the cluster health every 30 seconds, waiting before continuing the upgrade process. The default values are:

```
health_osd_check_retries: 40
health_osd_check_delay: 30
```
- If the Ceph nodes are not connected to the Red Hat Content Delivery Network (CDN) and you used an ISO image to install Red Hat Ceph Storage, update the local repository with the latest version of Red Hat Ceph Storage. See Section 2.2, "Enabling the Red Hat Ceph Storage [Repositories"](#page-10-5) for details.
- If the ansible node you are using has been changed from RHEL to Ubuntu, copy all the old variables in the **group\_vars/all.yml** file to new Ansible node.
- $\bullet$  If you upgrade from Red Hat Ceph Storage 2.1 to 2.2, review the Section 5.2.1, ["Changes](#page-62-1)" Between Ansible 2.1 and 2.2" section first. Ansible 2.2 uses slightly different file names and setting.

#### **Procedure: Updating the Ceph Storage Cluster by using Ansible**

1. On the Ansible administration node, edit the **/etc/ansible/hosts** file with custom **osd\_scenarios** if your cluster has any.

2. On the Ansible administration node, navigate to the **/usr/share/ceph-ansible/** directory:

# cd /usr/share/ceph-ansible

3. In the **group\_vars/all.yml** file, uncomment the **upgrade\_ceph\_packages** option and set it to **True**:

upgrade\_ceph\_packages: True

- 4. In the **group\_vars/all.yml** file, set **generate\_fsid** to **false**.
- 5. Get the current cluster **fsid** by executing **ceph fsid**. Set the retrieved **fsid** in **group\_vars/all.yml**.
- 6. If the cluster you want to upgrade contains any Ceph Object Gateway nodes, add the **radosgw\_interface** parameter to the **group\_vars/all.yml** file.

radosgw\_interface: <interface>

*Replace:*

- **<interface>** with the interface that the Ceph Object Gateway nodes listen to
- 7. For RCHS 2.5 and later versions, uncomment and set **ceph\_rhcs\_cdn\_debian\_repo** and **ceph\_rhcs\_cdn\_debian\_repo\_version** in the **group\_vars/all.yml** file so that Ansible can automatically enable and access Ubuntu online repositories:

```
ceph_rhcs_cdn_debian_repo: <repo-path>
ceph_rhcs_cdn_debian_repo_version: <repo-version>
```
#### **Example**

```
ceph_rhcs_cdn_debian_repo: https://<login>:
<pwd>@rhcs.download.redhat.com
ceph_rhcs_cdn_debian_repo_version: /2-release/
```
Where **<login>** is the RHN user login and **<pwd>** is the RHN user's password.

8. Run the **rolling\_update.yml** playbook: Note that the **jewel\_minor\_update=true option** means the mgrs tasks are skipped

```
# cp infrastructure-playbooks/rolling_update.yml .
$ ansible-playbook rolling_update.yml
```
When upgrading from version 2.4 to 2.5, run the playbook using the following command:

\$ ansible-playbook rolling\_update.yml -e jewel\_minor\_update=true

9. From the RBD mirroring daemon node, upgrade **rbd-mirror** manually:

```
$ sudo apt-get install rbd-mirror
```
Restart the daemon:

# systemctl restart ceph-rbd-mirror@<client-id>

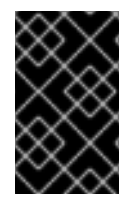

#### **IMPORTANT**

The **rolling\_update.yml** playbook includes the **serial** variable that adjusts the number of nodes to be updated simultaneously. Red Hat strongly recommends to use the default value (**1**), which ensures that hosts will be upgraded one by one.

#### <span id="page-62-0"></span>**5.2.1. Changes Between Ansible 2.1 and 2.2**

<span id="page-62-1"></span>Red Hat Ceph Storage 2.2 includes Ansible 2.2 that introduces the following changes:

Files in the **group\_vars** directory have the **.yml** extension. Before updating to 2.2, you must rename them. To do so: Navigate to the Ansible directory:

# cd usr/share/ceph-ansible

Change the names of the files in **group\_vars**:

# my groups yars/all groups yars/all.yml # mv groups\_vars/mons groups\_vars/mons.yml # mv groups\_vars/osds groups\_vars/osds.yml # mv groups\_vars/mdss groups\_vars/mdss.yml # mv groups\_vars/rgws groups\_vars/rgws.yml

Ansible 2.2 uses different variable names and handles this change automatically when updating to version 2.2. See Table 5.1, ["Differences](#page-62-2) in Variable Names Between Ansible 2.1 and 2.2" table for details.

#### <span id="page-62-2"></span>**Table 5.1. Differences in Variable Names Between Ansible 2.1 and 2.2**

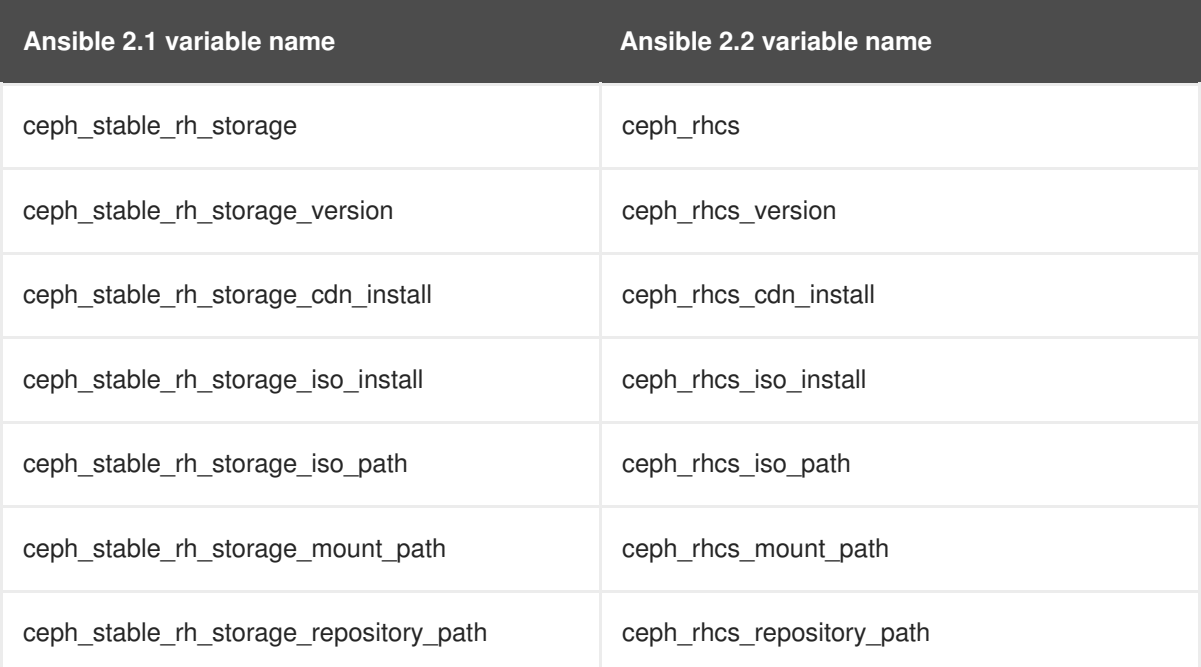

## **CHAPTER 6. WHAT TO DO NEXT?**

<span id="page-63-0"></span>This is only the beginning of what Red Hat Ceph Storage can do to help you meet the challenging storage demands of the modern data center. Here are links to more information on a variety of topics:

- [Benchmarking](https://access.redhat.com/documentation/en/red-hat-ceph-storage/2/single/administration-guide/#benchmarking_performance) performance and accessing performance counters, see the Red Hat Ceph Storage Administration Guide.
- Creating and managing snapshots, see the Red Hat Ceph [Storage](https://access.redhat.com/documentation/en/red-hat-ceph-storage/2/single/block-device-guide/#snapshots) Block Device Guide.
- Expanding the Red Hat Ceph Storage cluster, see the Red Hat Ceph Storage [Administration](https://access.redhat.com/documentation/en/red-hat-ceph-storage/2/single/administration-guide/#managing_cluster_size) Guide.
- Mirroring RADOS Block Devices, see the Red Hat Ceph [Storage](https://access.redhat.com/documentation/en/red-hat-ceph-storage/2/single/block-device-guide/#block_device_mirroring) Block Device Guide.
- Process management, enabling debug logging, and related topics, see the Red Hat Ceph Storage [Administration](https://access.redhat.com/documentation/en/red-hat-ceph-storage/2/single/administration-guide/#process_management) Guide.
- Tunable parameters, see the Red Hat Ceph Storage [Configuration](https://access.redhat.com/documentation/en/red-hat-ceph-storage/2/single/configuration-guide/) Guide.
- Using Ceph as the back end storage for [OpenStack,](https://access.redhat.com/documentation/en/red-hat-openstack-platform/version-8/storage-guide/#ch-backends) see the Red Hat OpenStack Platform Storage Guide.

## **APPENDIX A. TROUBLESHOOTING**

## <span id="page-64-1"></span><span id="page-64-0"></span>**A.1. ANSIBLE STOPS INSTALLATION BECAUSE IT DETECTS LESS DEVICES THAN IT EXPECTED**

<span id="page-64-2"></span>The Ansible automation application stops the installation process and returns the following error:

```
- name: fix partitions gpt header or labels of the osd disks (autodiscover
disks)
  shell: "sgdisk --zap-all --clear --mbrtogpt -- '/dev/{{ item.0.item.key
}}' || sgdisk --zap-all --clear --mbrtogpt -- '/dev/{{ item.0.item.key
}}'"
 with_together:
    - "{{ osd_partition_status_results.results }}"
    - "{{ ansible_devices }}"
  changed_when: false
 when:
    - ansible_devices is defined
    - item.0.item.value.removable == "0"
    - item.0.item.value.partitions|count == 0
    - item.0.rc != 0
```
#### **What this means:**

When the **osd\_auto\_discovery** parameter is set to **true** in the

**/etc/ansible/group\_vars/osds.yml** file, Ansible automatically detects and configures all the available devices. During this process, Ansible expects that all OSDs use the same devices. The devices get their names in the same order in which Ansible detects them. If one of the devices fails on one of the OSDs, Ansible fails to detect the failed device and stops the whole installation process.

*Example situation:*

- 1. Three OSD nodes (**host1**, **host2**, **host3**) use the **/dev/sdb**, **/dev/sdc**, and **dev/sdd** disks.
- 2. On **host2**, the **/dev/sdc** disk fails and is removed.
- 3. Upon the next reboot, Ansible fails to detect the removed **/dev/sdc** disk and expects that only two disks will be used for **host2**, **/dev/sdb** and **/dev/sdc** (formerly **/dev/sdd**).
- 4. Ansible stops the installation process and returns the above error message.

#### **To fix the problem:**

In the **/etc/ansible/hosts** file, specify the devices used by the OSD node with the failed disk (**host2** in the Example situation above):

```
[osds]
host1
host2 devices="[ '/dev/sdb', '/dev/sdc' ]"
host3
```
See [Installing](#page-19-1) Ceph Ansible for details.